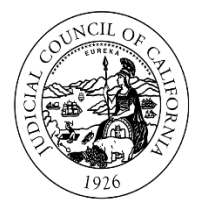

**JUDICIAL COUNCIL** OF CALIFORNIA

ADVISORY COMMITTEE ON PROVIDING **ACCESS AND FAIRNESS** 

## **Language Access Subcommittee**

## **Open Meeting Materials Index**

**April 5, 2022, 12:15 p.m. – 1:15 p.m.**

- 1. April 5, 2022 Language Access Subcommittee Meeting Notice and Agenda
- 2. Draft October 7, 2021 Language Access Subcommittee Meeting Minutes
- 3. 2022 Advisory Committee on Providing Access and Fairness Annual Agenda
- 4. Draft Remote Proceeding Materials for LEP Court Users:
	- a) Preparing for Your Remote Court Proceeding on Zoom Quick Start Guide
	- b) Joining Your Remote Court Proceeding on Zoom
	- c) Connecting to Interpretation on Zoom Quick Start Guide
	- d) Video Script: Preparing for Your Remote Court Proceeding on Zoom
	- e) Video Script: How to Attend Your Remote Court Proceeding on Zoom
- 5. Rule 1.300 Review PowerPoint Slides, Presented by the National Center for State **Courts**

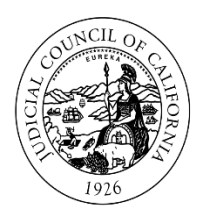

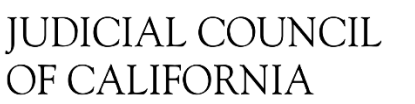

ADVISORY COMMITTEE ON PROVIDING ACCESS AND FAIRNESS

Request for ADA accommodations should be made at least three business days before the meeting and directed to: [JCCAccessCoordinator@jud.ca.gov](mailto:JCCAccessCoordinator@jud.ca.gov)

## **A DVISORY C OMMITTEE ON P ROVIDING A CCESS AND F AIRNESS** L A N G U A G E A C C E S S S U B C O M M I T T E E

## **N OTICE AND A GENDA OF O PEN I N - P ERSON M EETING**

Open to the Public (Cal. Rules of Court, rule 10.75(c)(1) and (e)) THIS MEETING IS BEING RECORDED

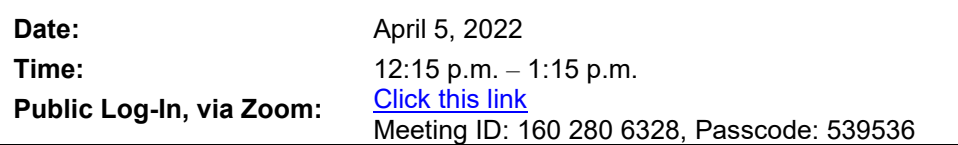

Meeting materials will be posted on the advisory body web page on the California Courts website at least three business days before the meeting.

Members of the public seeking to make an audio recording of the meeting must submit a written request at least two business days before the meeting. Requests can be e-mailed to  $\text{lap@jud.ca.gov.}$ 

Agenda items are numbered for identification purposes only and will not necessarily be considered in the indicated order.

#### **I . O PEN MEETING ( C A L . R ULES OF C OURT , R ULE 1 0 .75( C )(1))**

#### **Call to Order and Roll Call**

#### **Approval of Minutes**

Approve minutes of the October 7, 2021, Language Access Subcommittee meeting.

## **II. P UBLIC C OMMENT ( C A L . R ULES OF C OURT , R ULE 10.75( K ) (1)**

#### **Written Comment**

This meeting will be conducted by electronic means with a listen only conference line available for the public. As such, the public may submit comments for this meeting only in writing. In accordance with California Rules of Court, rule  $10.75(k)(1)$ , written comments pertaining to any agenda item of a regularly noticed open meeting can be submitted up to one complete business day before the meeting. For this specific meeting, comments should be e-mailed to  $\underline{lap(0) \text{id.ca.gov}}$ , attention: Ms. Elizabeth Tam-Helmuth. Only written comments received by 12:15 p.m., April 4, 2022 will be provided to the Language Access Subcommittee members prior to the start of the meeting.

### **III. I NFORMATION O NLY I TEMS ( N O A CTION R EQUIRED )**

### **Info 1**

#### **Update from Language Access Subcommittee Chair**

Presenter: Hon. Victor A. Rodriguez, Chair; Associate Justice of the Court of Appeal, First Appellate District, Division Three

### **Info 2**

#### **2021 and 2022 Language Access Projects**

Staff will provide a status update on language access projects on the PAF 2021 and 2022 Annual Agendas, including efforts to develop multilingual materials to assist LEPs with participation in remote proceedings and update the 2017 bench card on working with court interpreters.

Presenters: Ms. Lisa Chavez, Supervising Analyst, Language Access Services Ms. Eunice Lee, Senior Analyst, Language Access Services Ms. Diana Glick, Attorney, Center for Families, Children & the Courts

#### **Info 3**

#### **Rule 1.300 Findings and Strategies**

The National Center for State Courts (NCSC) will provide an update on findings and potential strategies regarding Rule 1.300.

Presenter: Ms. Jacquie Ring, Principal Consultant, NCSC Language Access Services

#### **IV. A DJOURNMENT**

#### **Adjourn**

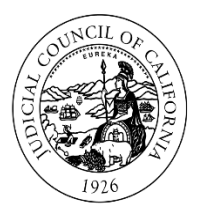

## **JUDICIAL COUNCIL** OF CALIFORNIA

[www.courts.ca.gov/accessfairnesscomm.htm](http://www.courts.ca.gov/accessfairnesscomm.htm) [lap@jud.ca.gov](mailto:lap@jud.ca.gov)

ADVISORY COMMITTEE ON PROVIDING **ACCESS AND FAIRNESS** 

## **A D V I S O R Y C O M M I T T E E O N P R O V I D I N G A C C E S S A N D F A I R N E S S L A N G U A G E A C C E S S S U B C O M M I T T E E**

## **M I N U T E S O F O P E N M E E T I N G**

October 07, 2021 12:15 p.m. – 1:15 p.m.

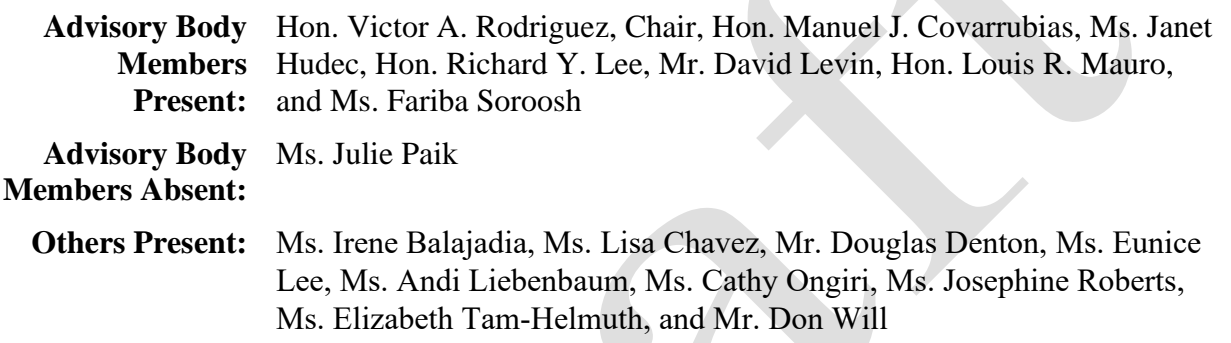

#### **O PEN M E E T I N G**

## **Call to Order and Roll Call**

The chair called the meeting to order at 12:15 p.m., and staff took roll call.

## **Approval of Minutes**

The Subcommittee reviewed and approved the minutes of the December 10, 2020, meeting.

## **I N F O R M A T I O N A L I T E M S ( I T E M S 1 – 3 )**

## **Item 1: Update from Chair**

Chair Justice Victor Rodriquez acknowledged Judge Erica Yew for her service to PAF and the Subcommittee. He welcomed two new PAF members who agreed to join the Subcommittee, Judge Richard Y. Lee from Orange Superior Court, and Ms. Fariba Soroosh, Supervising Attorney at Santa Clara Superior Court's Self-Help Center and Family Law Facilitator's Office. Justice Rodriguez shared that for the Fiscal Year (FY) 2021-22 budget, there are new, one-time monies of \$30 million to support hires of new court interpreter employees.

## **Item 2: Update on 2021 Language Access Projects**

Douglas Denton, Principal Manager of Language Access Services, introduced new staff, Senior Analyst Eunice Lee, who will oversee the Video Remote Interpreting (VRI) Program.

**Model Translation Guidelines for Courts**: The Model Translation Guidelines is currently in

progress. Once completed, the guidelines will be shared with the subcommittee, PAF, and Language Access Representatives (LARs), and posted on the Language Access Toolkit.

**Support for Implementation of California Rules of Court, Rule 1.300**: Staff is working with the National Center for State Courts (NCSC) to develop findings and strategies to assist the courts and justice partners with implementation of California Rules of Court, Rule 1.300 (language assistance in court-ordered programs and services).

**Language Access Signage and Technology Grants**: For Cycle 3 grants (FY 2021-22), the draft recommendations were approved by PAF and the Information Technology Advisory Committee, and next go to Technology Committee for approval to submit to council in November 2021.

**Language Access Annual Survey**: Staff will develop the 2020 survey report in winter 2021.

**Public Outreach Campaign**: Translated ads and public service announcements ran in multilingual radio stations and print publications throughout the state in August-October 2021.

**Item 3: Review Potential 2022 Language Access Projects**  Staff reviewed potential projects for inclusion in the 2022 PAF Annual Agenda:

1. **Update Bench Card on Working with Court Interpreters**: A 2017 bench card, previously developed under the Language Access Plan Implementation Task Force, will be updated to include guidance for bench officers on LEP waiver of a court interpreter and the appropriate use of technology when having remote proceedings that require language access.

2. **Evaluate Strategies to Support Courts with Implementation of Rule 1.300**: The Subcommittee and staff will evaluate the findings and potential strategies and considerations from NCSC.

3. **Language Access Signage and Technology Grants**: Staff will launch Cycle 4 (FY 2022-23) of the Signage and Technology Grants application in Spring 2022.

4. **Annual Language Access Survey**: Staff will administer the survey in Summer/Fall 2022 to determine courts' provision of language access services as of June 30, 2022.

5. **Placeholder for Project(s) Assigned by the Ad Hoc Workgroup on Post Pandemic Initiatives**: Staff shared the last project is a placeholder, in the event the PAF and/or Subcommittee is assigned a project by the Ad Hoc Workgroup on Post Pandemic Initiatives.

## **A D J O U R N M E N T**

There being no further business, the meeting was adjourned at 1:00 p.m.

Approved by the Language Access Subcommittee on enter date.

## <span id="page-5-1"></span><span id="page-5-0"></span>**Advisory Committee on Providing Access and Fairness Annual Agend[a1](#page-5-0)—2022 Approved by Executive and Planning Committee: March 10, 2022**

## **I. COMMITTEE INFORMATION**

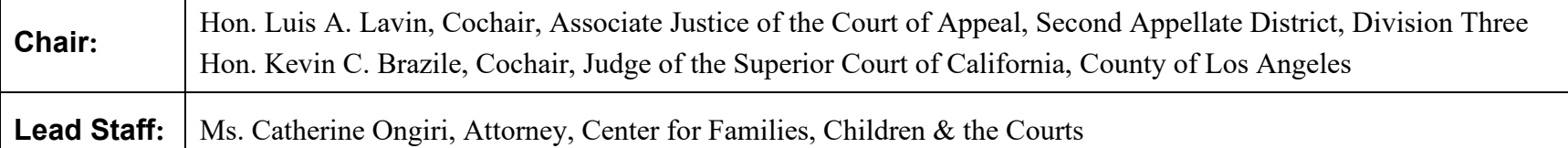

## **Committee's Charge/Membership:**

[Rule 10.55](http://www.courts.ca.gov/cms/rules/index.cfm?title=ten&linkid=rule10_55) of the California Rules of Court states the charge of the Advisory Committee on Providing Access and Fairness (PAF), which is to make recommendations for improving access to the judicial system, fairness in the state courts, diversity in the judicial branch, and court services for self-represented parties. The committee also makes recommendations to the Center for Judicial Education and Research (CJER) Advisory Committee, proposals for the education and training of judicial officers and court staff.

[Rule 10.55\(c\)](https://www.courts.ca.gov/cms/rules/index.cfm?title=ten&linkid=rule10_55) sets forth the membership position of the committee. PAF has 30 members. The current committee [roster i](http://www.courts.ca.gov/accessfairnesscomm.htm#panel26416)s available on the committee's web page.

## **Subcommittees/Working Groups***[2](#page-5-1)***:**

- 1. Judicial Diversity Toolkit Working Group: Review and consider ideas and recommendations in collaboration with members of the State Bar's Council on Access and Fairness (COAF) for future updates to design and content to the newly created *Pathways to Judicial Diversity*  website; lead efforts on disseminating information statewide through collaboration with justice partners.
- 2. Standing Language Access Subcommittee: Advise and present recommendations to PAF regarding the Language Access Plan (LAP) and its overarching goal of ensuring access to justice for all court users, especially court users with limited English proficiency; as appropriate, make recommendations to PAF in the areas of technology, education, and translation; as well as recommendations on legislative and rule of court proposals to enhance language access services throughout the judicial branch.
- 3. Ad Hoc Legislative Working Group: Review and receive updates on legislation from the Judicial Council Governmental Affairs in the areas of access and fairness affecting the judicial branch.

 $1$  The annual agenda outlines the work a committee will focus on in the coming year and identifies areas of collaboration with other advisory bodies and the Judicial Council staff resources.

<sup>&</sup>lt;sup>2</sup> California Rules of Court, rule 10.30 (c) allows an advisory body to form subgroups, composed entirely of current members of the advisory body, to carry out the body's duties, subject to available resources, with the approval of its oversight committee.

<span id="page-6-0"></span>4. Ad Hoc Racial Justice Working Group: The working group will gather information on branchwide efforts in Racial Justice and bias, work with stakeholders in promoting those activities, and to consider recommendations on Racial Justice within the branch to the committee.

## **Meetings Planned for 2022[3](#page-6-0) (Advisory body and all subcommittees and working groups)**

Date/Time/Location or Teleconference:

Regular bi-monthly teleconference meetings on third Thursdays, 12:15–1:15 p.m., beginning February 2022.

 $\Box$  Check here if exception to policy is granted by Executive Office or rule of court.

<sup>&</sup>lt;sup>3</sup> Refer to *[Operating Standards for Judicial Council Advisory Bodies](http://intranet.jud.ca.gov/documents/reference/Advisory_Body_Operating_Standards.pdf?1542736719593)* for governance on in-person meetings.

## <span id="page-7-7"></span><span id="page-7-6"></span><span id="page-7-5"></span><span id="page-7-4"></span><span id="page-7-3"></span><span id="page-7-2"></span><span id="page-7-1"></span><span id="page-7-0"></span>**II. COMMITTEE PROJECTS**

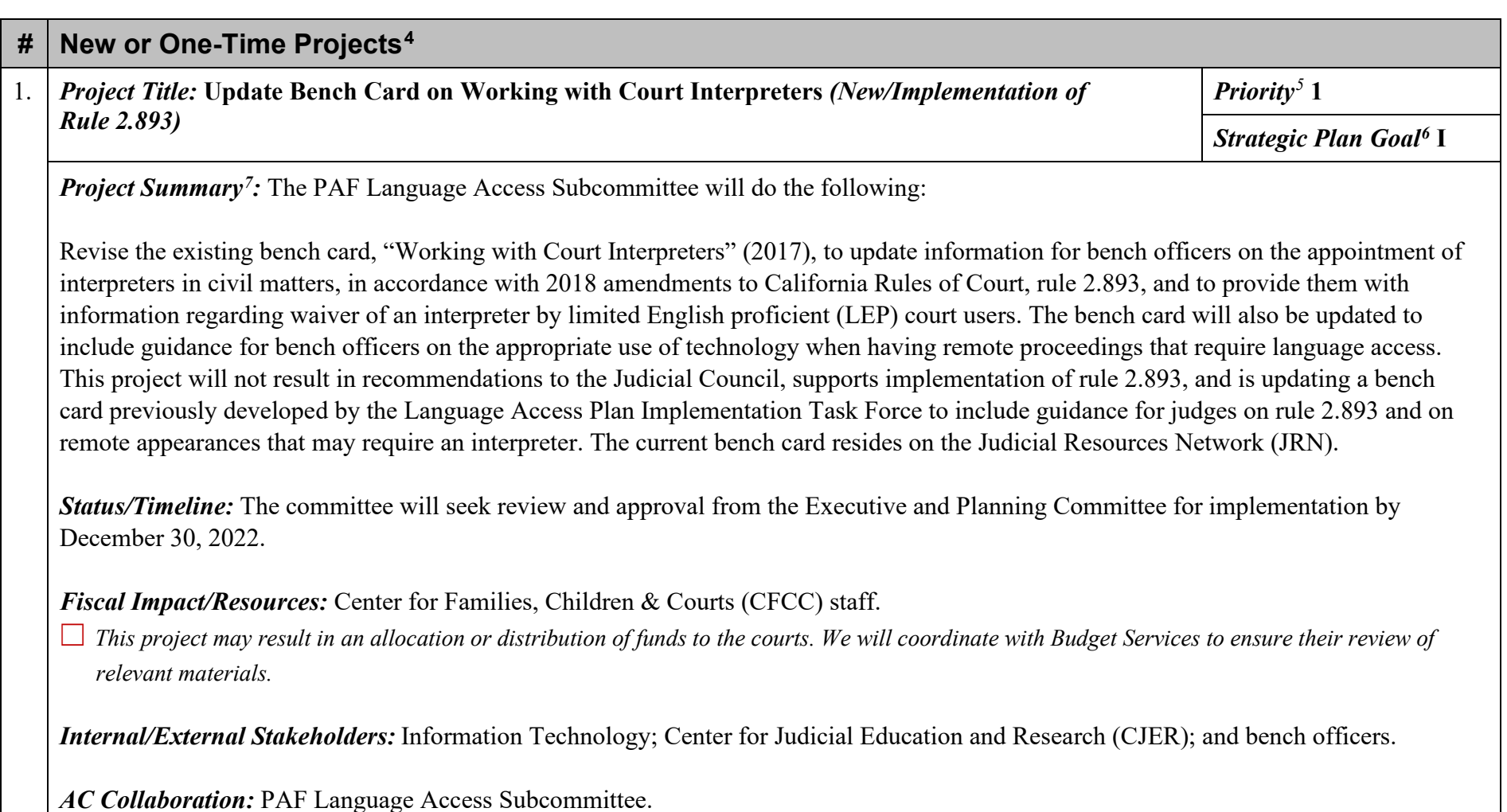

<sup>4</sup> All proposed projects for the year must be included on the Annual Agenda. If a project implements policy or is a program, identify it as *implementation* or *a program* in the project description and attach the Judicial Council authorization/assignment or prior approved Annual Agenda to this Annual Agenda.

<sup>&</sup>lt;sup>5</sup> For non-rules and forms projects, select priority level 1 (must be done) or 2 (should be done). For rules and forms proposals, select one of the following priority levels: 1(a) Urgently needed to conform to the law; 1(b) Urgently needed to respond to a recent change in the law; 1(c) Adoption or amendment of rules or forms by a specified date required by statute or council decision; 1(d) Provides significant cost savings and efficiencies, generates significant revenue, or avoids a significant loss of revenue; 1(e) Urgently needed to remedy a problem that is causing significant cost or inconvenience to the courts or the public; 1(f) Otherwise urgent and necessary, such as a proposal that would mitigate exposure to immediate or severe financial or legal risk; 2(a) Useful, but not necessary, to implement statutory changes; 2(b) Helpful in otherwise advancing Judicial Council goals and objectives.

<sup>6</sup> Indicate which goal number of The Strategic Plan for California's Judicial Branch the project most closely aligns.

<sup>&</sup>lt;sup>7</sup> A key objective is a strategic aim, purpose, or "end of action" to be achieved for the coming year.

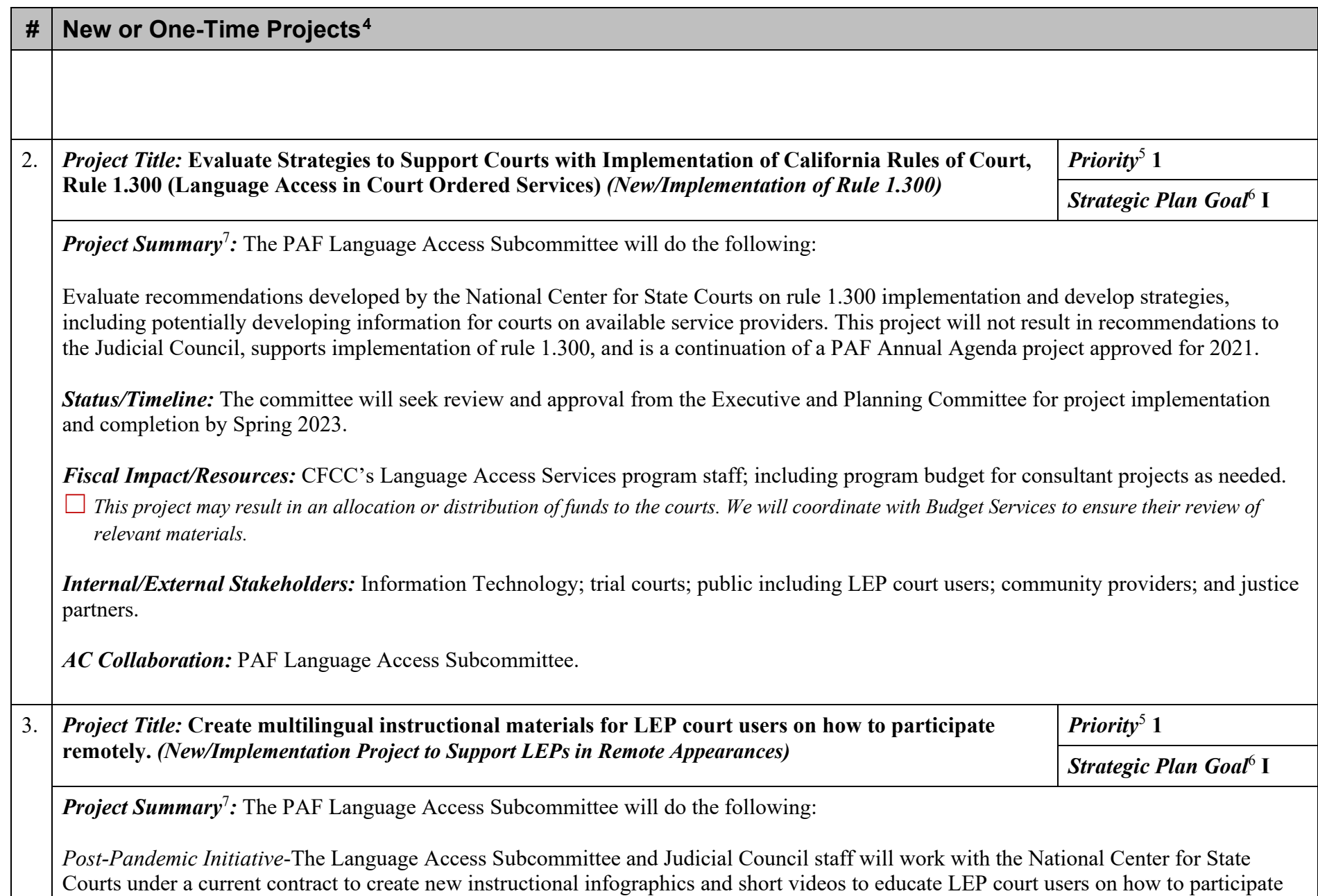

remotely in hearings for civil and family law matters, including actions involving an interpreter. The materials will be developed in plain English and will include translations of the infographics and videos. This project will not result in recommendations to the Judicial Council

## **# New or One-Time Projects[4](#page-7-0)**

and is a new Language Access Services project designed to support implementation of remote access by providing LEP court users with instructional materials (infographics and videos) in their language on how to prepare for and participate in remote proceedings.

*Status/Timeline:* The committee will seek review and approval from the Executive and Planning Committee for implementation by December 30, 2022.

*Fiscal Impact/Resources:* CFCC Language Access Services program staff, including program budget for consultant projects as needed.

☐ *This project may result in an allocation or distribution of funds to the courts. We will coordinate with Budget Services to ensure their review of relevant materials.*

*Internal/External Stakeholders:* Public Affairs; Information Technology; trial courts; public including LEP court users; and justice partners.

*AC Collaboration:* PAF Language Access Subcommittee.

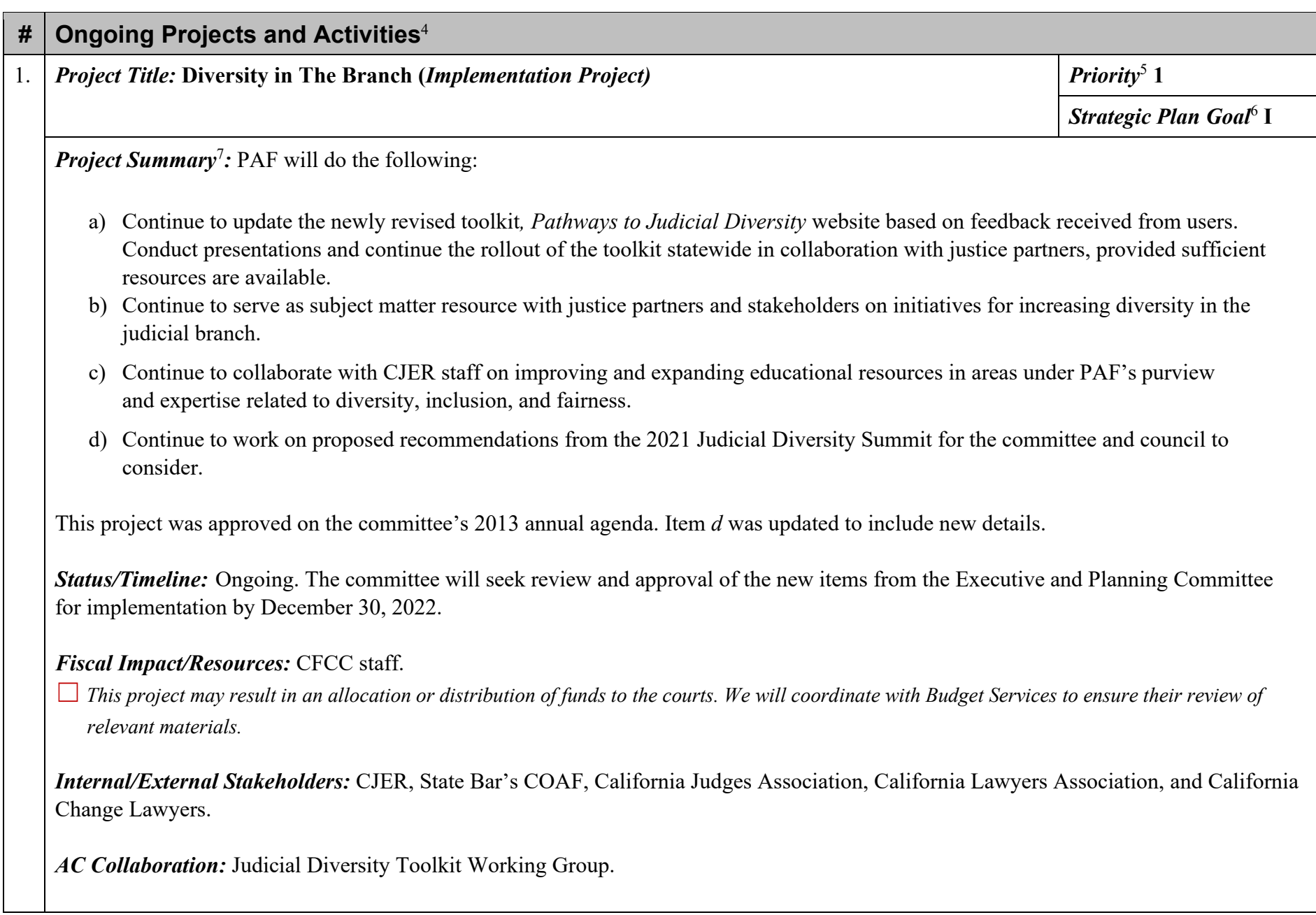

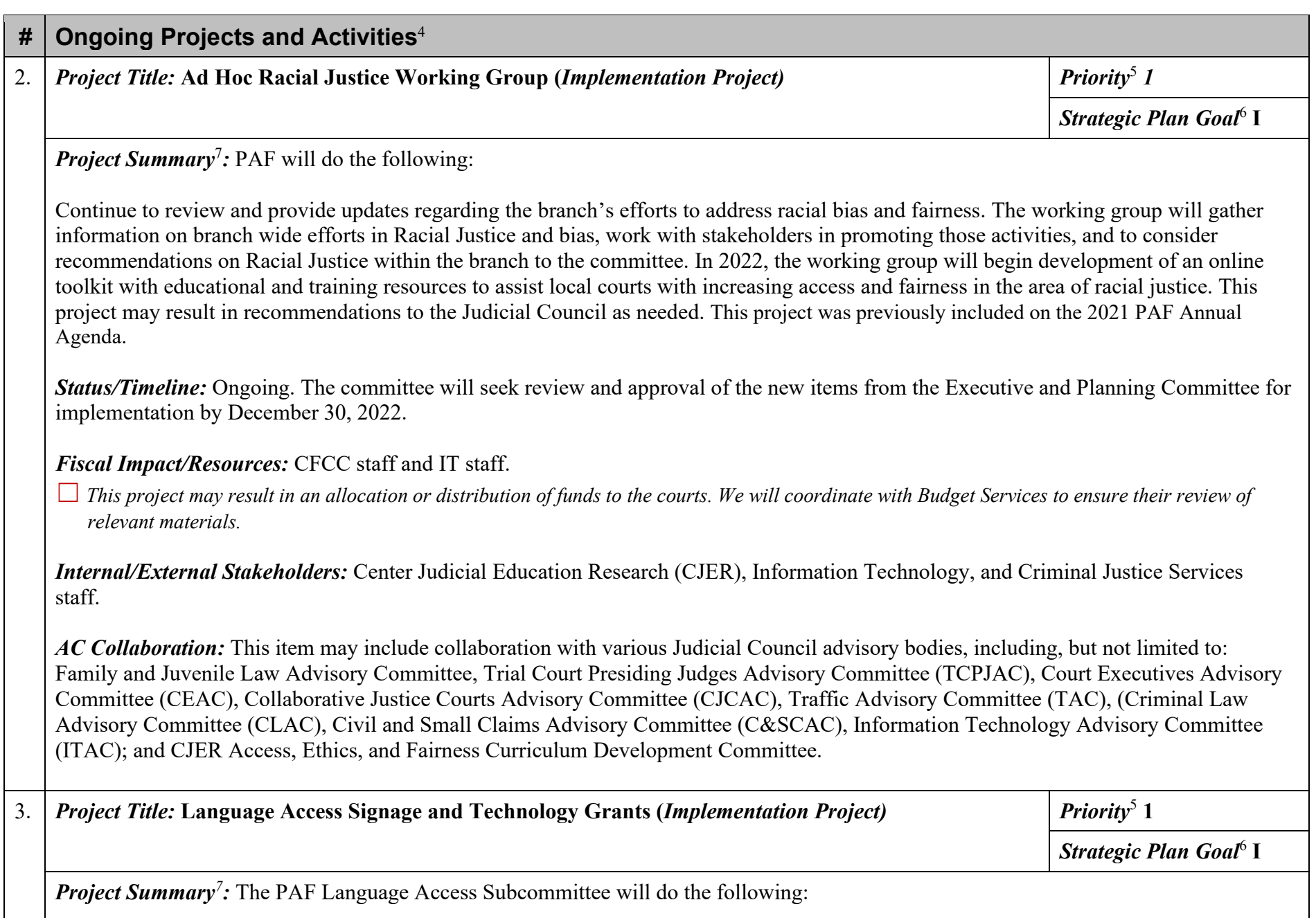

a) In coordination with the Judicial Council Executive Office, PAF Language Access Subcommittee, Information Technology Advisory Committee, and Technology Committee, the Center for Families, Children & the Courts Language Access Services

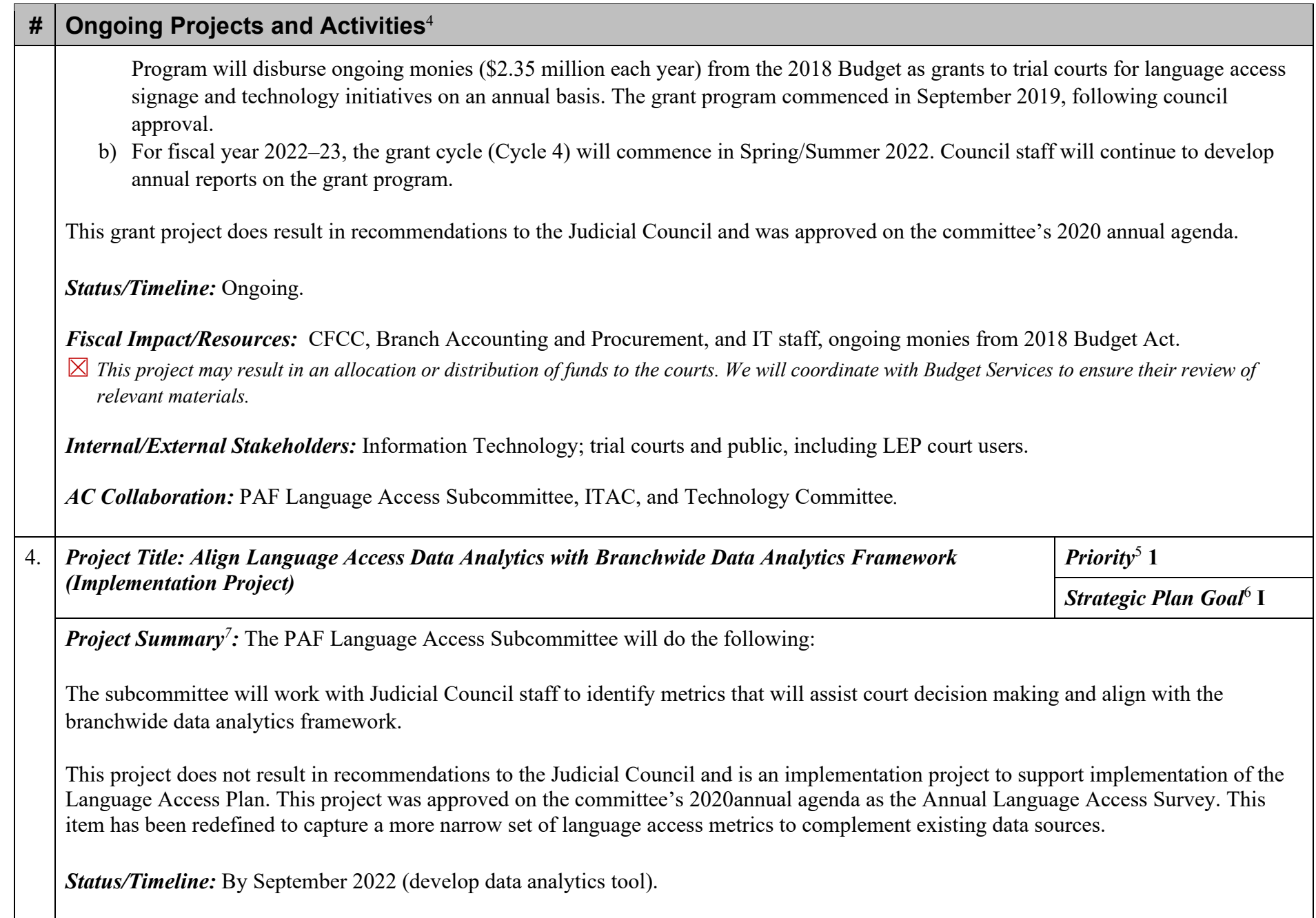

*Fiscal Impact/Resources:* CFCC Language Access Services program staff; consultation with Office of Court Research (OCR).

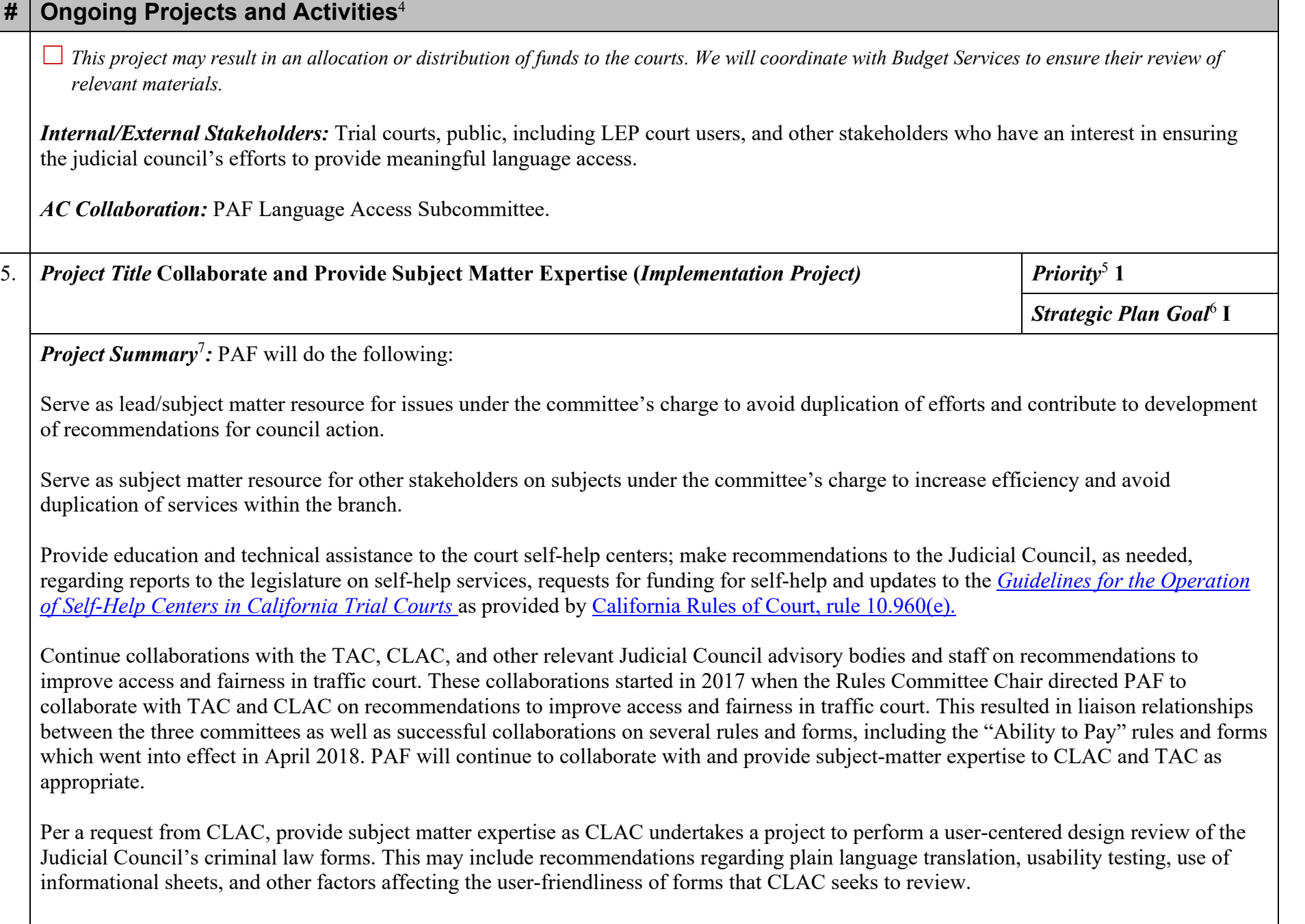

## **# Ongoing Projects and Activities**[4](#page-7-7)

*New-*PAF will serve as subject matter experts to Judicial Council staff responsible for managing the Justice Corps program on the independent evaluation of members' career paths and the program's efforts to increase diversity in the legal system and enhance civics education. This evaluation is being done at the request of the funder of the Justice Corps program.

*Post Pandemic Initiative* - Outreach on Remote Services including the SRL portal.

*Post Pandemic Initiative* - Explore partnerships with community-based organizations to assist with remote proceedings.

*Status/Timeline:* Ongoing. The committee will seek review and approval of the new items from the Executive and Planning Committee for implementation by December 30, 2022.

*Fiscal Impact/Resources:* CFCC, Governmental Affairs, and CJS staff.

☐ *This project may result in an allocation or distribution of funds to the courts. We will coordinate with Budget Services to ensure their review of relevant materials.*

## *Internal/External Stakeholders:* None.

*AC Collaboration:* This item may include collaboration with various Judicial Council advisory bodies, including, but not limited to: Family and Juvenile Law Advisory Committee, TCPJAC, CEAC, CJCAC, TAC, CLAC, C&SCAC, ITAC; and CJER Access, Ethics, and Fairness Curriculum Development Committee.

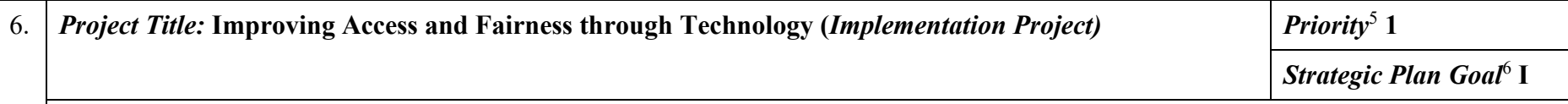

*Project Summar[y](#page-7-6)<sup>7</sup> :* PAF will do the following:

a) Continue coordinating with the Judicial Council's ITAC on developing a Self-Represented Litigant E-Portal. (See *[The Critical Role](http://www.courts.ca.gov/documents/ctac-20150710-report-addendum.pdf) [of the State Judiciary in](http://www.courts.ca.gov/documents/ctac-20150710-report-addendum.pdf) [Increasing Access for Self-Represented Litigants: Self-Help Access 360](http://www.courts.ca.gov/documents/ctac-20150710-report-addendum.pdf)*); and

b) Discuss and explore with ITAC other intersections between access, fairness, and technology.

Explore how to encourage use of technologies that benefit court-users with disabilities. This project does not result in recommendations to the Judicial Council and was approved on the committee's 2016 annual agenda.

*Status/Timeline:* Ongoing.

## **# Ongoing Projects and Activities**[4](#page-7-7) *Fiscal Impact/Resources:* CFCC and IT staff. ☐ *This project may result in an allocation or distribution of funds to the courts. We will coordinate with Budget Services to ensure their review of relevant materials. Internal/External Stakeholders:* None. *AC Collaboration:* ITAC.

## **III. LIST OF 2021 PROJECT ACCOMPLISHMENTS**

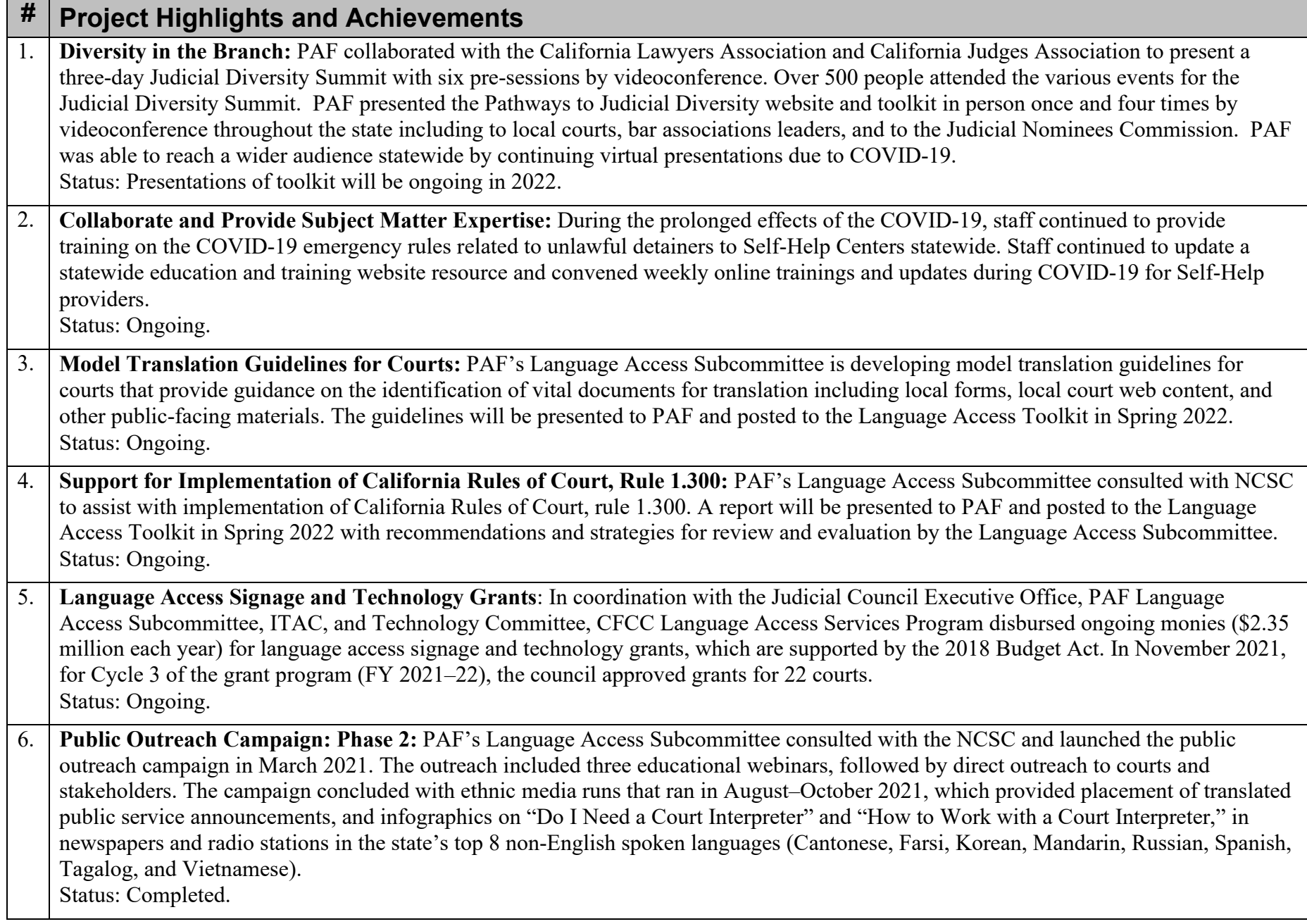

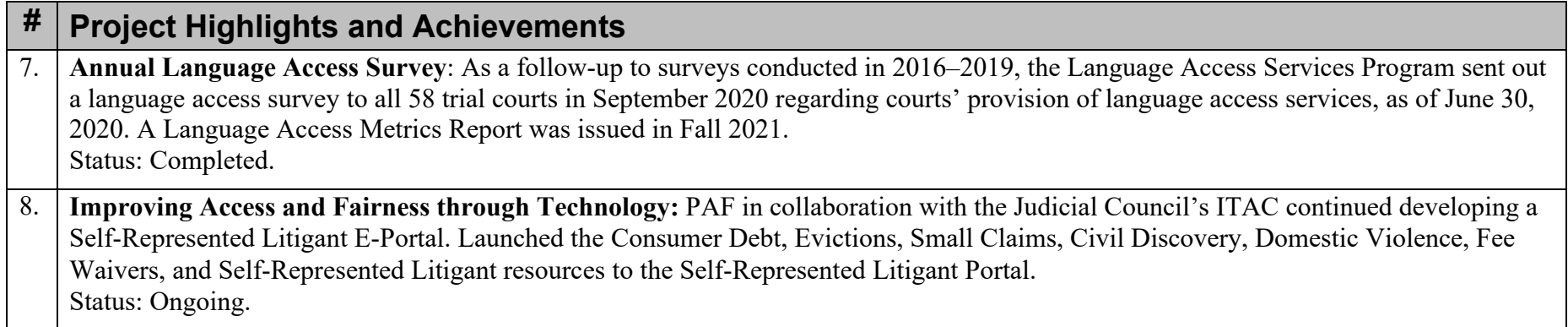

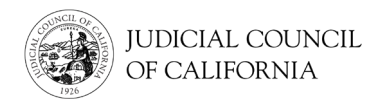

## **Preparing for Your Remote Court Proceeding on Zoom –** *Quick Start Guide*

#### **1. Choose Your Device**

*Device must have a video camera and microphone.*

- Computer (desktop or laptop)
- Tablet
- Smartphone

*Don't have one of these devices? Check with the court. You may have other options, like dialing into Zoom using a landline or mobile phone.* 

### **2.** *Recommended* **— Download the Zoom Application**

- Computer: Go to zoom.us/download and download Zoom Client for Meetings.
- Tablet or smartphone: Go to the App Store or Google Play and install the Zoom Cloud Meetings app.

*Downloading Zoom gives you greater access to all its features, and it's free.*

## **3. Test Your Camera and Microphone**

Go to zoom.us/test to join a test meeting. (This is just a test and no one else will be in the meeting.)

- Check that you can see yourself.
- Check that your microphone is working.
- Practice turning your microphone and camera off and on by selecting the icons.

*A red slash through the microphone or camera icon means it is off. No red slash means it is on.* 

#### **4. Choose a Quiet Location**

Choose somewhere that you can be at for some time without having to do other things. Do not choose a busy area of your home or a public location.

*Make sure the background of the location you choose is appropriate for court.*

- **5. Check Your Internet Connection or Phone Signal**
	- Computer or tablet: Go to [www.speedtestnet.](http://www.speedtestnet/) Zoom requires a minimum speed of 1 Mbps (upload and download) for group video calling.
	- Smartphone: If using cellular data, be sure that you are in an area where you will have enough signal to connect without issues with your audio or video.

*Be sure to turn off other devices and applications that may be using the internet.*

## **6. Plan to Dress Appropriately**

Even though you are not going to court in person, you must still dress appropriately. The clothing you choose should show respect for the court.

### **7. Have Your Materials Ready**

- Have all documents you might need ready for the proceeding.
- Have your Zoom meeting link or meeting ID and passcode ready.
- Have paper and a pen or pencil for taking notes.
- Charge your device and have a power cable nearby.

*If you need to show a document as part of your court proceeding, check with the court to find out the best way to do this. The court may want you to send it by email in advance.*

## **8. Contact the Court If You Need Help**

If you experience any technical difficulties, contact the court as soon as possible. Also contact the court ahead of time if you will need an interpreter for your court proceeding.

*Watch the videos!* For more information on using Zoom for your remote court proceeding, go t[o https://www.courts.ca.gov/VRI.htm](https://www.courts.ca.gov/VRI.htm) or scan the QR code.

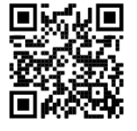

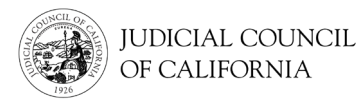

## **Joining Your Remote Court Proceeding on Zoom**

Some courts may ask you to attend your court proceeding using Zoom. Zoom is a technology program that lets people connect to the same meeting from any location by video. This guide will tell you how to join a remote court proceeding on Zoom. *The information here is subject to change with future updates to Zoom.*

### **WHAT WILL I NEED TO JOIN THE REMOTE PROCEEDING?**

To join the remote proceeding on Zoom, you will need a device for video and audio. This may be a computer (such as a laptop or desktop), tablet, or a smartphone. The device must have a **camera** (for video) and **microphone** (for audio). It must also have **access to the internet or cellular data**.

If you do not have access to one of these devices, you may be able to dial into a remote court proceeding on Zoom using a **landline** or **mobile phone**. Notify the court if you need this option, particularly if you need interpretation.

Follow the instructions below to join your remote proceeding on Zoom depending on your device:

- **Computer Access**
- **[Smartphone or Tablet Access](#page-24-0)**
- Telephone **Access**

## **Computer Access**

There are 2 ways to join a court proceeding using Zoom on a computer:

- 1) Download the Zoom application onto your device *(recommended)*
- 2) Join from a web browser

## **OPTION 1: Download the Zoom Application Onto Your Device** *(Recommended)*

*Downloading Zoom gives you greater access to all its features, and it's free. If you have already downloaded Zoom onto your device, make sure you have installed the latest updates.*

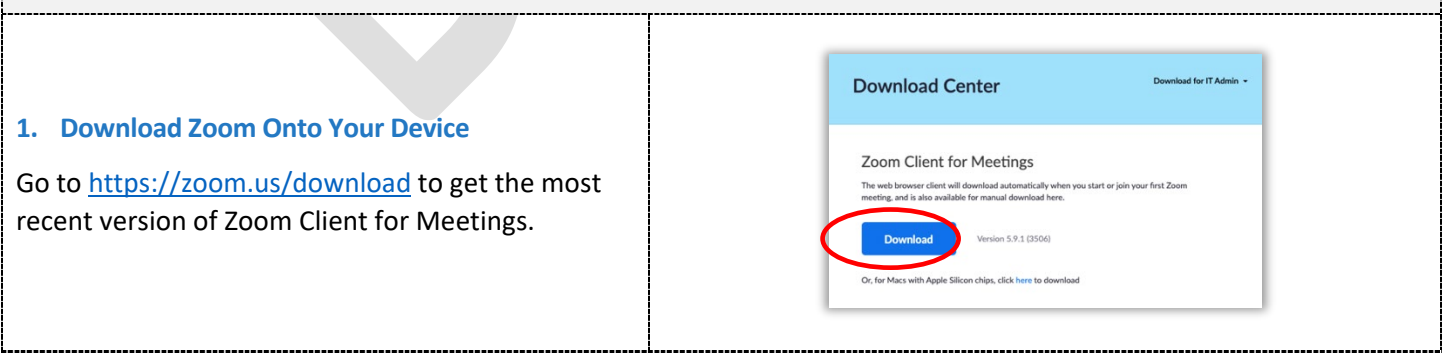

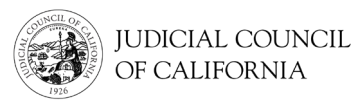

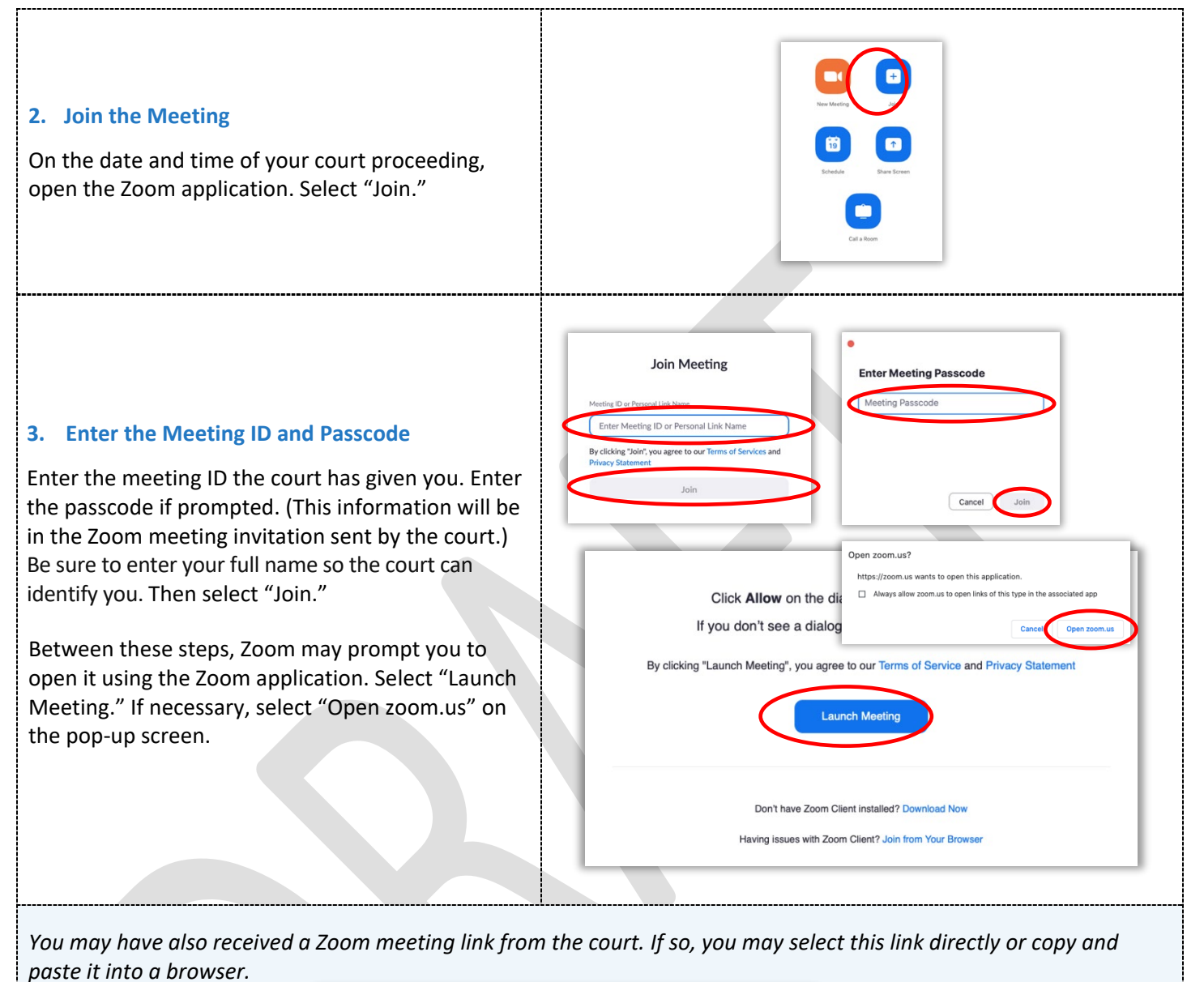

Join Zoom Meeting

https://zoom.us/j/96214072213?pwd=SThsNTRqOTBkcXRWaUZsS3RFc1lzQT09

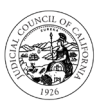

## **FOR LEP COURT USERS**

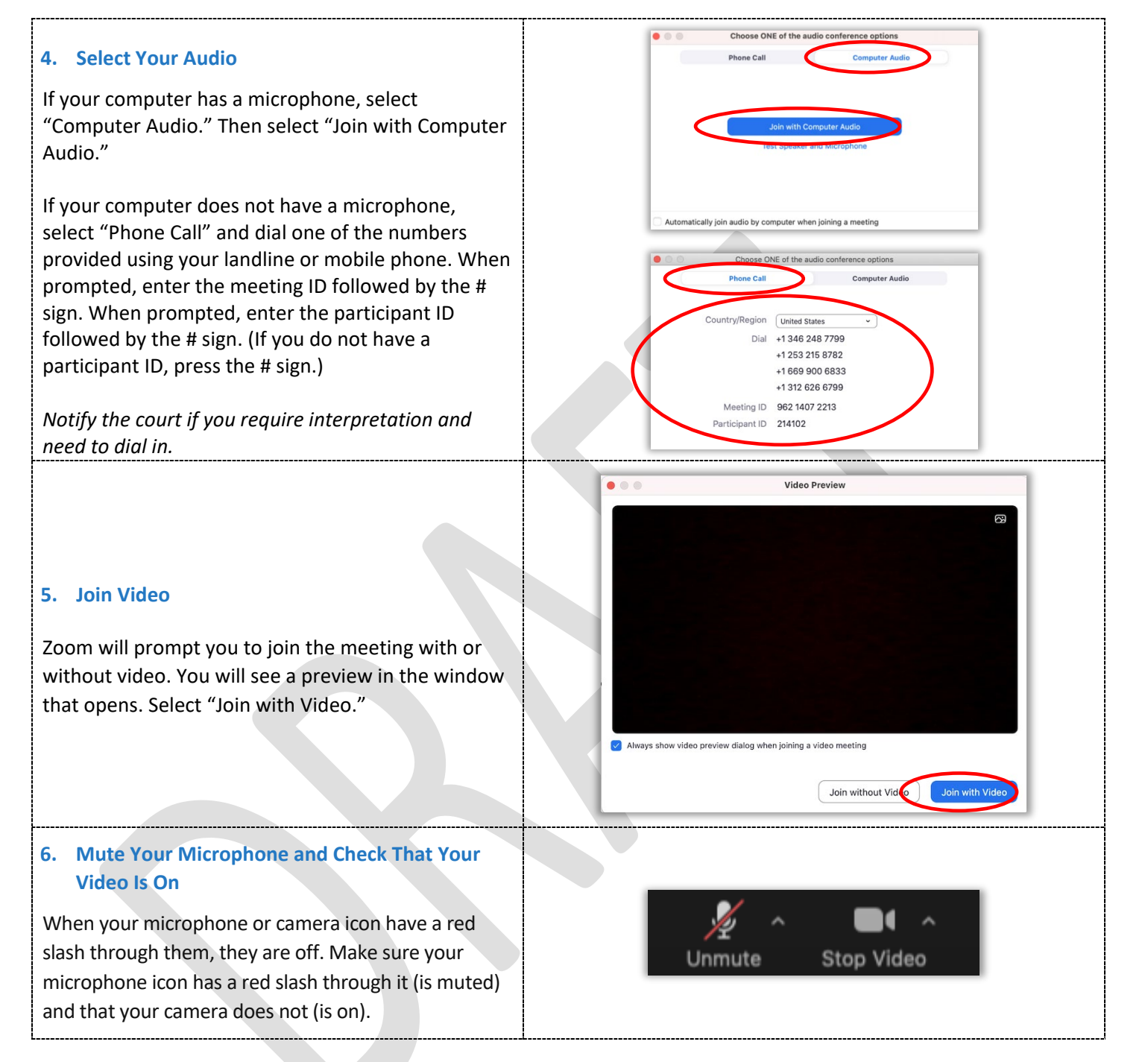

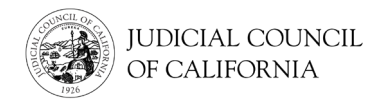

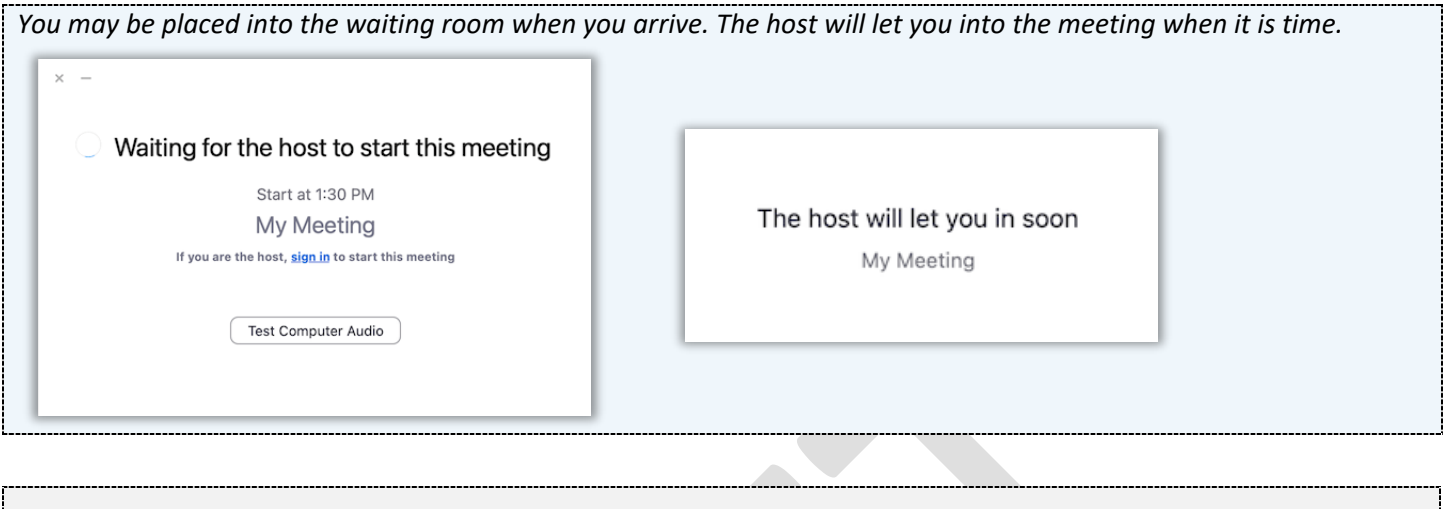

## **OPTION 2: Join From a Web Browser**

*You can join from any web browser, like Chrome, Firefox, Safari, Internet Explorer 10 or higher, and more.*

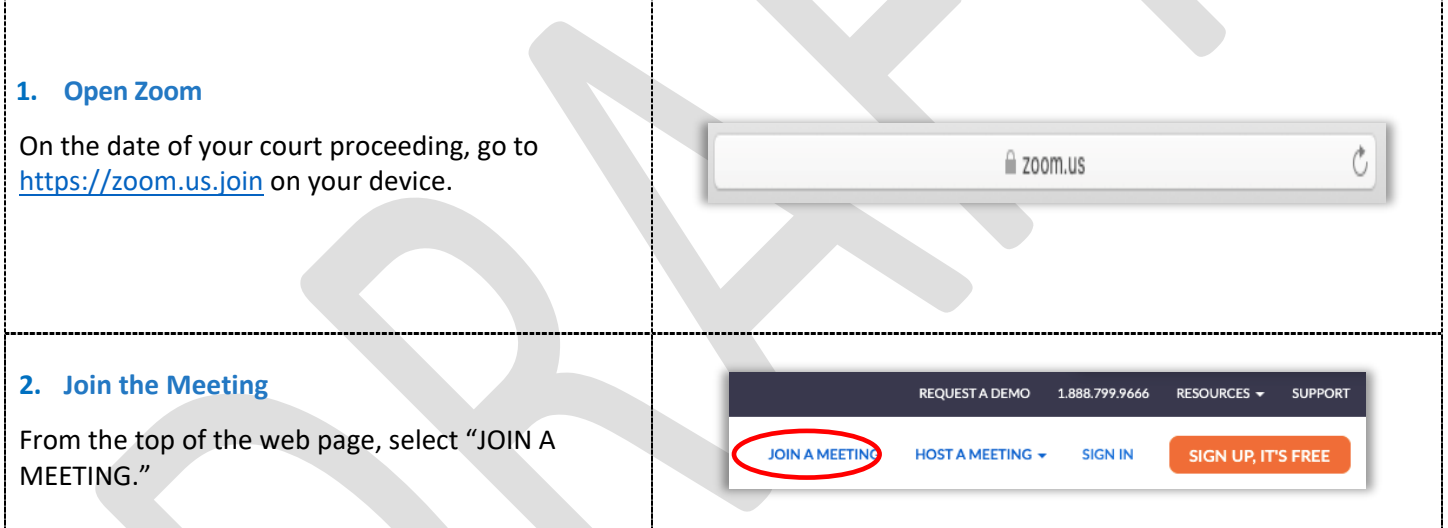

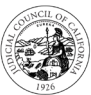

## **FOR LEP COURT USERS**

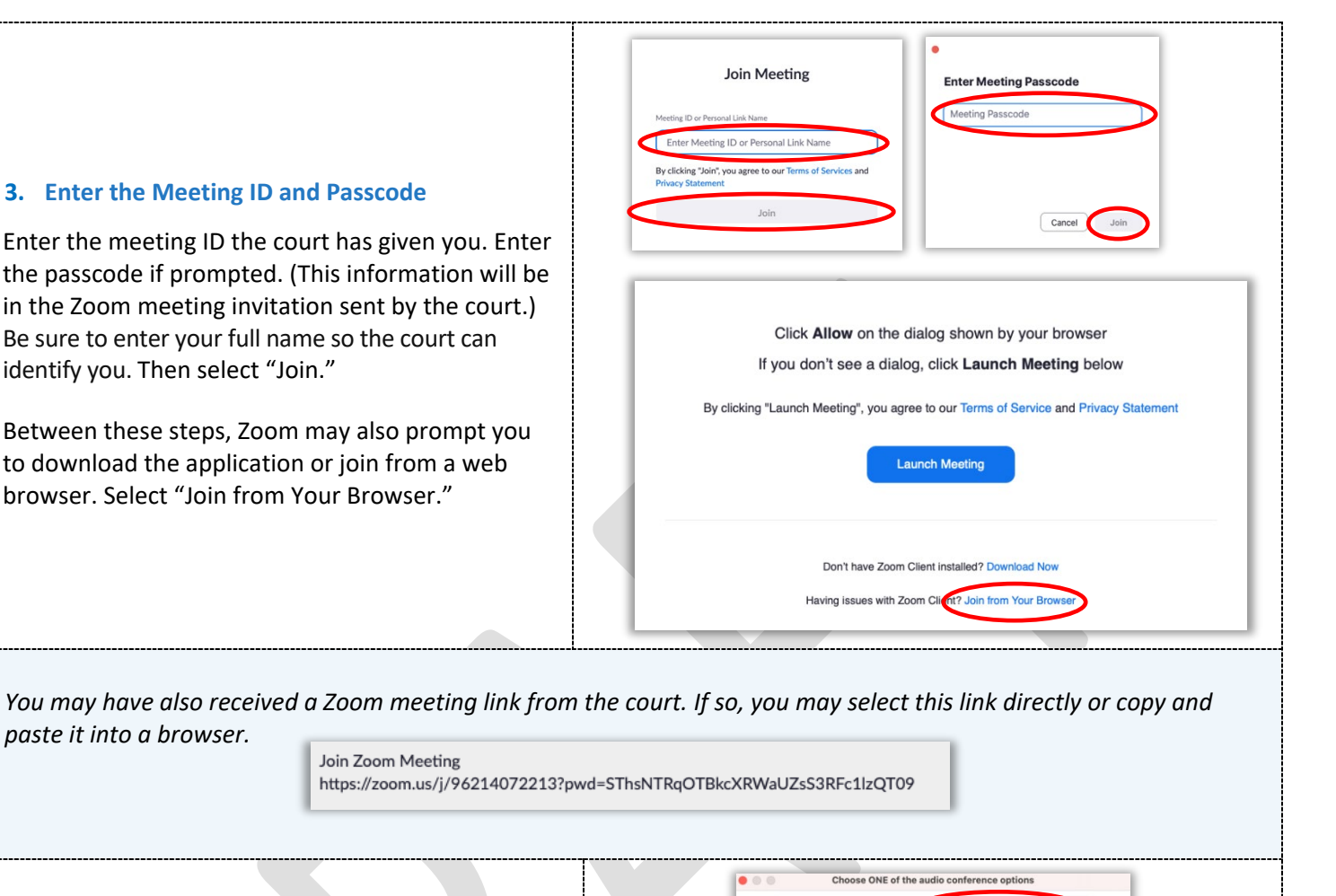

**Phone Call** 

Automatically join audio by computer when joining a mi

Country/Region United States Dial +1 346 248 7799 +1 253 215 8782 +1669 900 6833 +1 312 626 6799 Meeting ID 962 1407 2213 Participant ID 214102

**Phone Call** 

se ONE of the audio conference options

**Computer Audio** 

#### **4. Select Your Audio**

If your computer has a microphone, select "Computer Audio." Then select "Join with Computer Audio."

If your computer does not have a microphone, select "Phone Call" and dial one of the numbers provided using your landline or mobile phone. When prompted, enter the meeting ID followed by the # sign. When prompted, enter the participant ID followed by the # sign. (If you do not have a participant ID, press the # sign.)

*Notify the court if you require interpretation and need to dial in.*

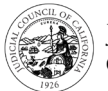

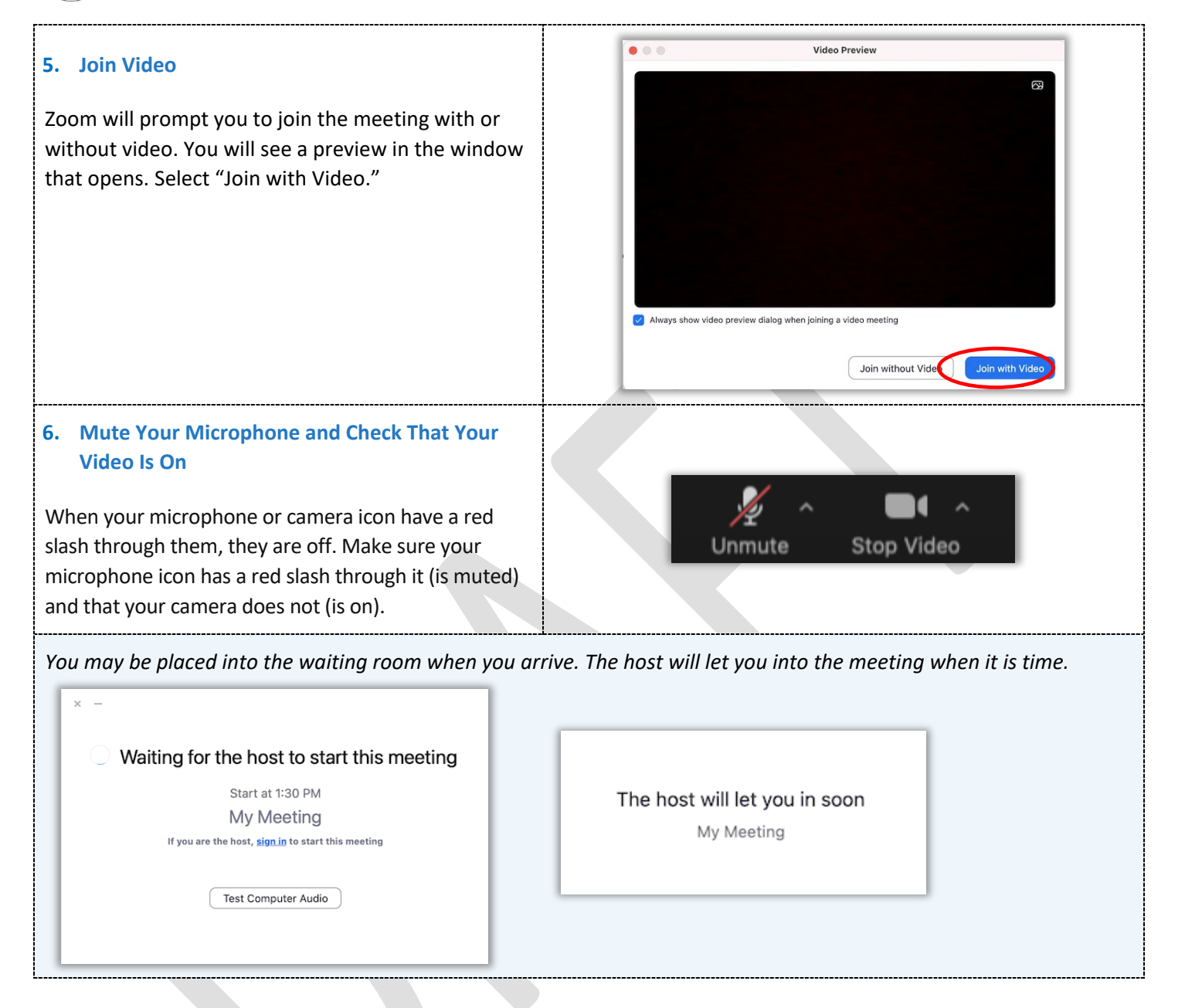

## <span id="page-24-0"></span>**Smartphone or Tablet Access**

To access Zoom on a smartphone or tablet, you must have the Zoom application.

## **Download the Zoom Application Onto Your Device**

*The Zoom application is free. If you have already downloaded Zoom onto your device, make sure you have installed the latest updates.*

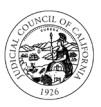

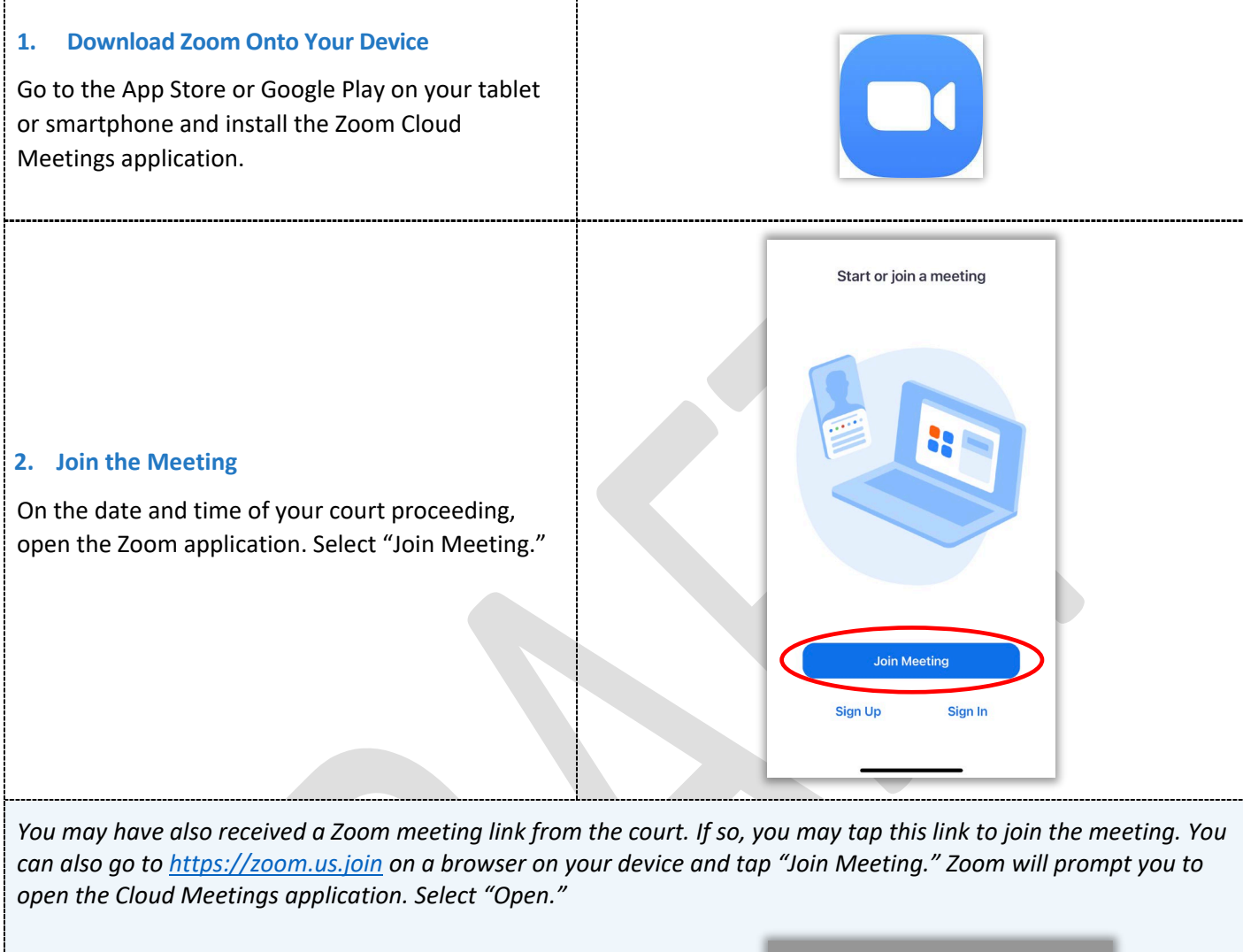

Join Zoom Meeting https://zoom.us/j/91745640240? pwd=blZ4Z1FIMGkraEl5NW42dzk2dVBhQT09

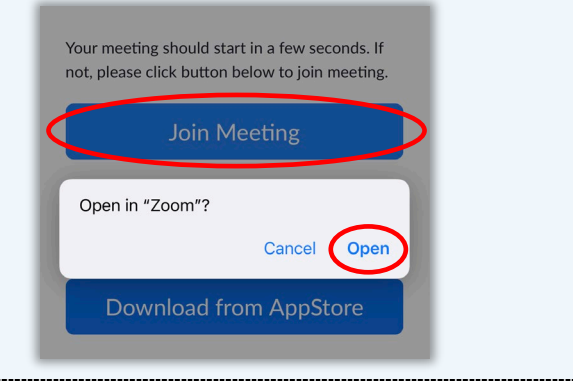

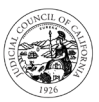

## **FOR LEP COURT USERS**

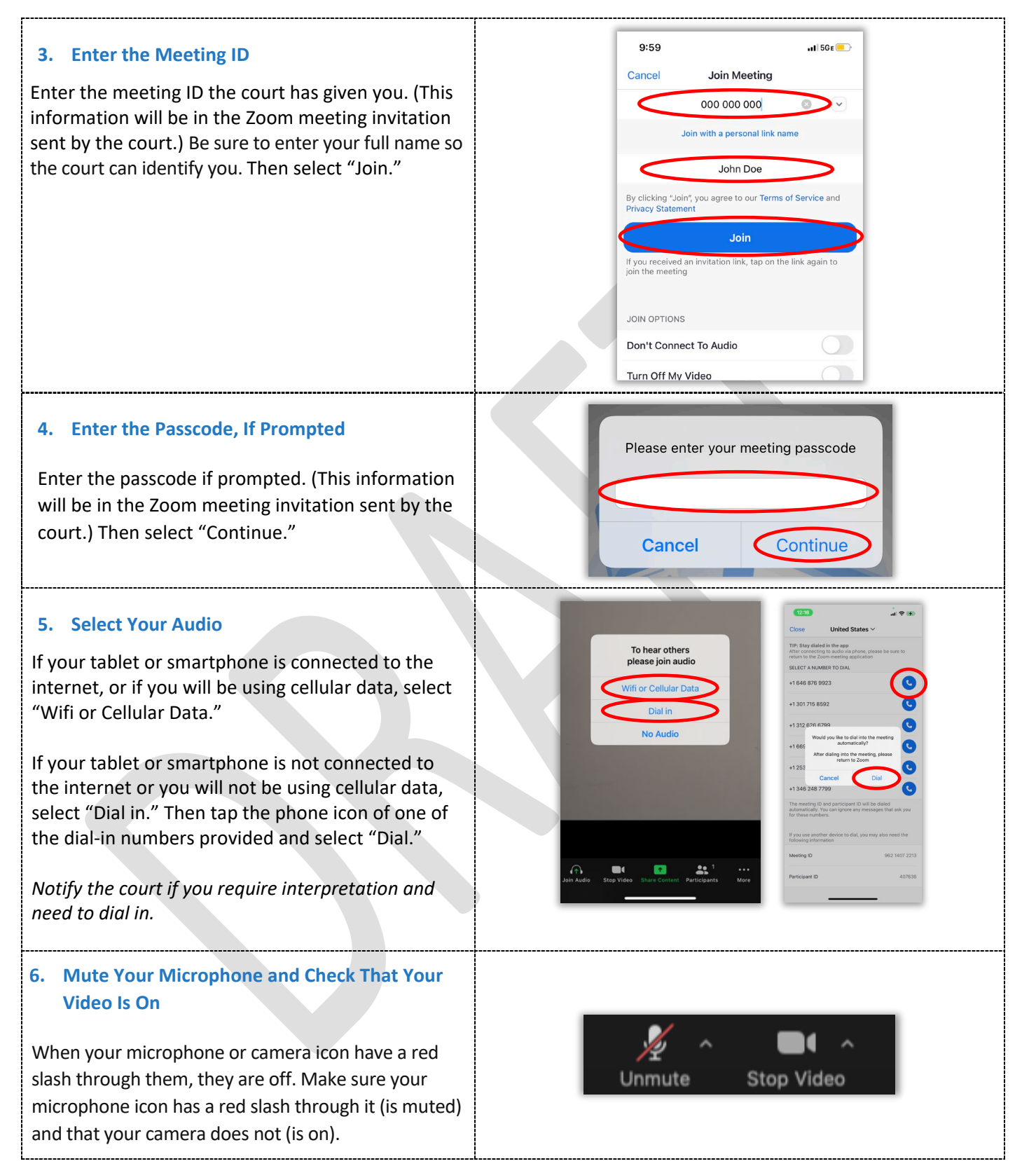

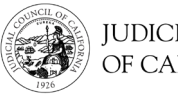

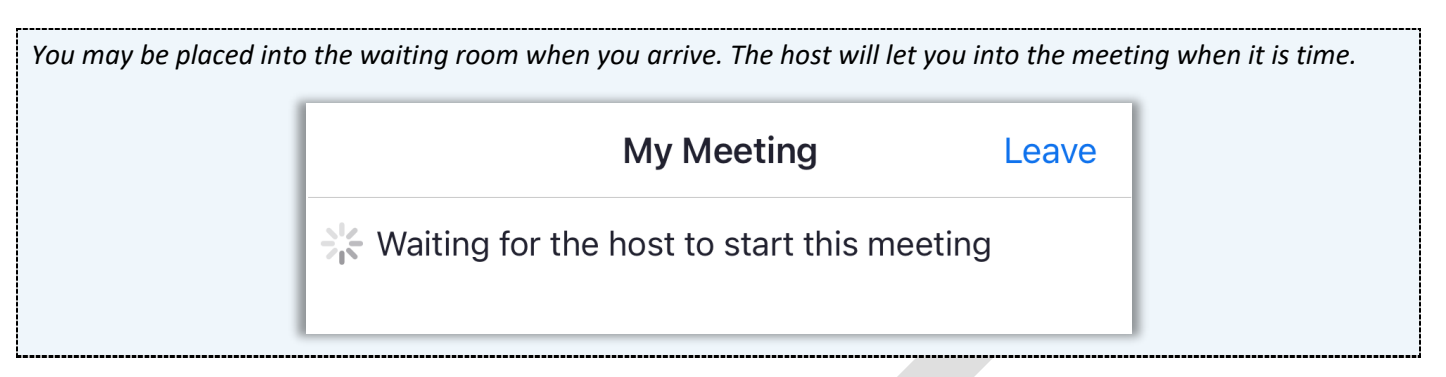

## <span id="page-27-0"></span>**Telephone Access**

If you do not have access to a device with audio and video, you may be able to dial into a remote court proceeding on Zoom using a landline or mobile phone. Notify the court if you need this option, particularly if you need interpretation.

## **Dial Into Zoom**

*If dialing in on a landline or mobile phone, you will not be able to see other participants, and they will not be able to see you. But you will be able to hear them, and they will be able to hear you.* 

## **1. Open the Zoom Meeting Invitation and Dial by Location**

Go to the invitation you received from the court. Dial any of the numbers listed. *(You can choose the number matching your time zone, but this is not required.)*

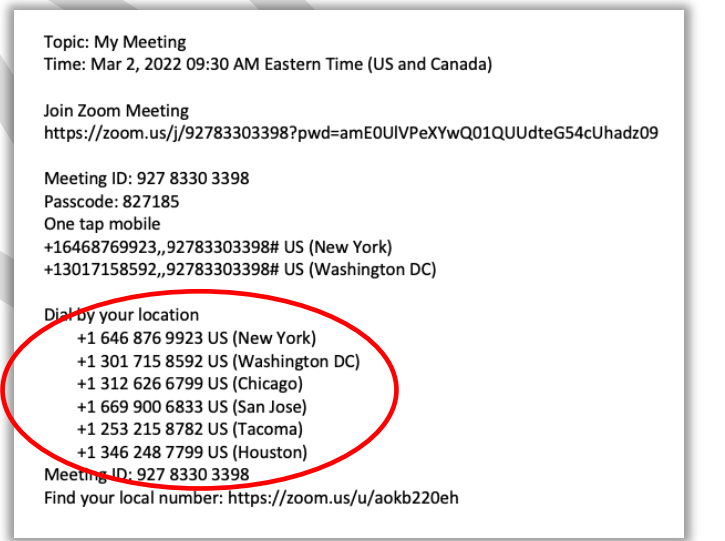

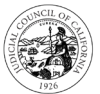

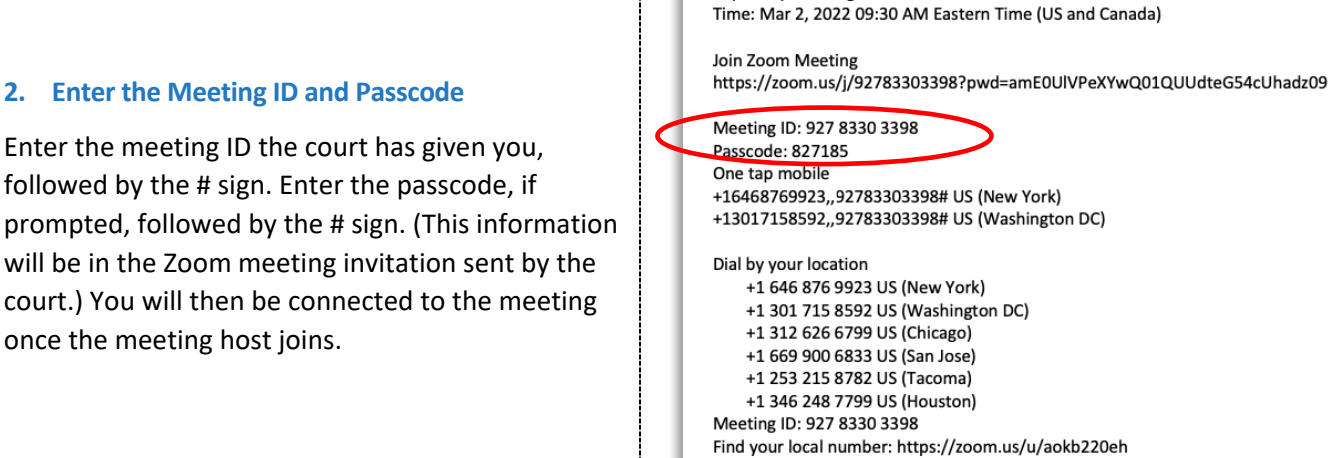

**Topic: My Meeting** 

*You may also select one of the "one tap mobile" numbers listed in the Zoom meeting invitation. If you use one of these numbers, you do not have to enter your meeting ID and passcode. You will automatically join the meeting once the meeting host joins.*

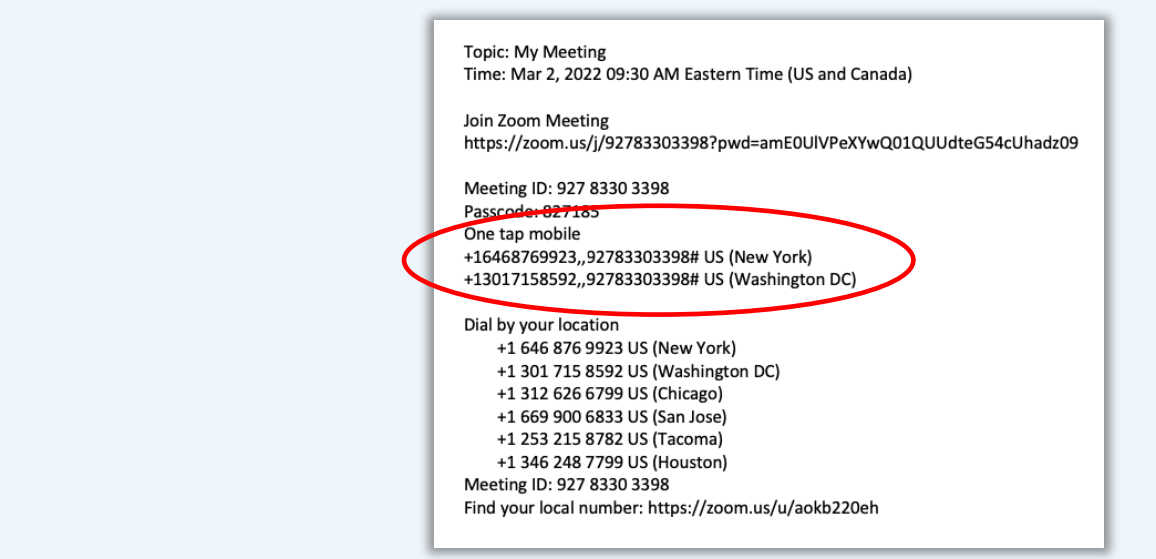

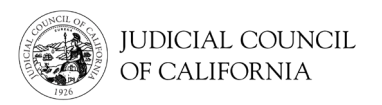

## **Connecting to Interpretation on Zoom –** *Quick Start Guide*

Some courts may ask you to attend your court proceeding using Zoom. Zoom is a technology program that lets people connect to the same meeting from any location by video. This guide will tell you how to join your interpreter on Zoom if you have asked for one for your court proceeding.

This guide is for use with computers, tablets, or smartphones. *It is recommended that you download the free Zoom application onto your device to have greater access to all its features.* If you cannot access Zoom on a computer, tablet, or smartphone, contact the court.

#### **1. Log Into Zoom**

Select the Zoom meeting link you received from the court or enter it into a web browser. Enter the meeting ID and passcode if prompted. *Be sure to join a few minutes early.*

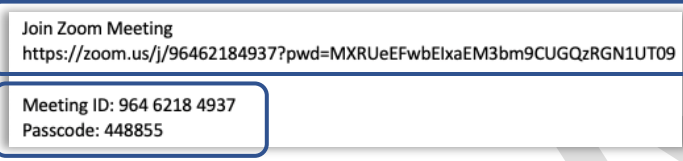

#### **2. Enter Your Name**

Use your full name to help the court identify you.

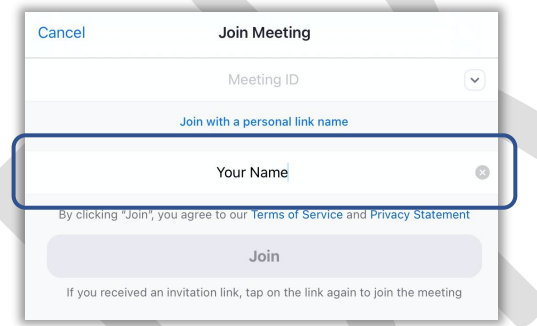

## **3. Allow Zoom to Access Your Camera and Microphone**

Select "OK" if Zoom prompts you to allow access to your camera and microphone.

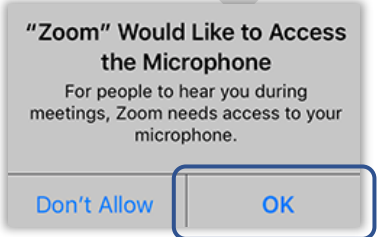

## **4. Join Audio**

Zoom will prompt you to connect to audio. On a computer, select "Join with Computer Audio" on the "Computer Audio" tab.

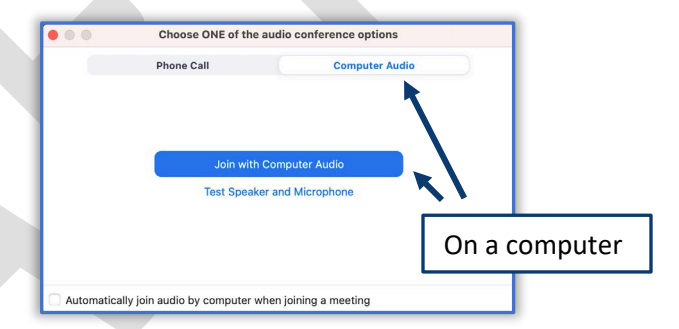

On a tablet or smartphone, select "Wifi or Cellular Data."

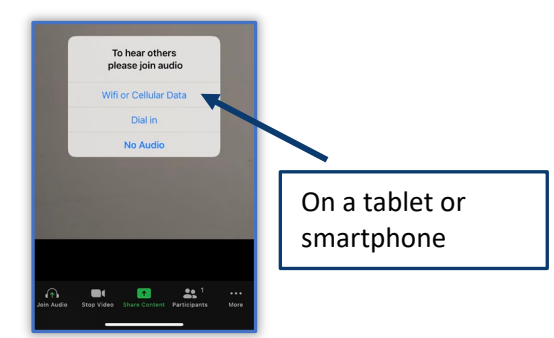

#### **5. Mute Your Microphone and Start Your Video**

When your microphone or camera icon have a red slash through them, they are off. Make sure your microphone icon has a red slash through it (is muted) and that your camera does not (is on).

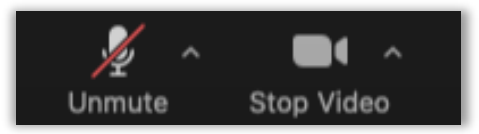

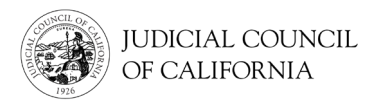

#### **6. Join Interpretation**

Once you have joined, you must select a language channel. On a computer, select the globe icon. Then select the language you wish to speak in and hear.

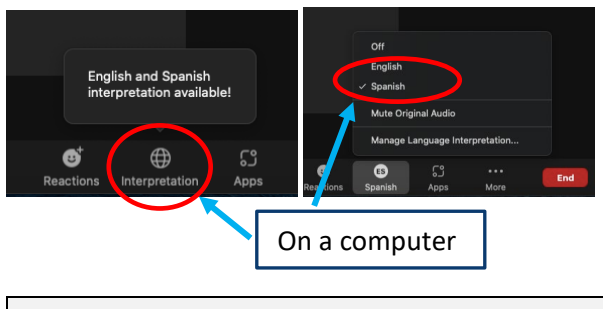

*You will hear the English audio at a very low volume unless you also select "Mute Original Audio."*

**Tips for Participating in Your Interpreted Proceeding**

- 1. Listen and speak only in your language.
- 2. Speak slowly and pause often so the interpreter can interpret.
- 3. Address the judge as "Your Honor."
- 4. Tell the judge if you cannot hear or if you are having any technical difficulties.
- 5. Remain on camera at all times.
- 6. Do not interrupt.
- 7. Stay muted unless you are speaking.
- 8. Watch the videos for more information on: **(URL/QR code to video)** 
	- o Preparing for Your Remote Court Proceeding on Zoom
	- o How to Attend Your Remote Court Proceeding on Zoom

On a tablet or smartphone, go to the "More" menu. Then select "Language Interpretation." Select the language you wish to speak in and hear. Then select "Done."

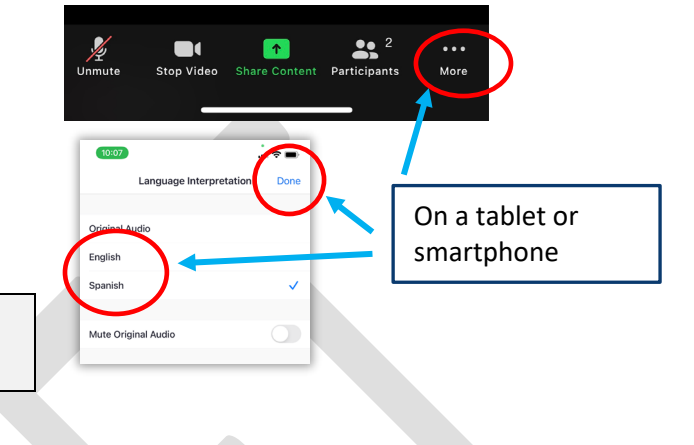

## Explainer Video Script: Preparing for Your Remote Court Proceeding on Zoom

**Target Audience:** Self-represented litigants, including limited English proficient (LEP) court users

**Target Messaging:** An overview of how to prepare for a remote proceeding using Zoom **Format:** Video

**Parameters:** Approximately 5 minutes; English with audio overlay in up to eight languages in high demand in the California courts

Some courts may ask you to attend your court proceeding using Zoom. Zoom is a technology program that lets people connect to the same meeting from any location by video. This video will tell you what you should do to prepare for your remote court proceeding on Zoom.

## **[Select Your Device]**

The first thing you'll need to do is select the device that you wish to use for your remote court proceeding. To join the remote proceeding, you will need a device for video and audio. This may be a computer (such as a laptop), tablet, or smartphone. The device must have a camera (so that others can see you) and microphone (so that others can hear you). It must also have access to the internet or cellular data.

If you do not have access to one of these devices, you may be able to dial into a remote court proceeding on Zoom using a landline or mobile phone. Notify the court if you need this option, particularly if you need interpretation.

## **[Download Zoom]**

The next step is to download the Zoom application onto your device. This step is optional but recommended. You can still join Zoom without downloading and installing the application. But downloading and installing Zoom will allow you to use more of its features.

On a computer, go t[o https://zoom.us/download](https://zoom.us/download) to get the most recent version of Zoom Client for Meetings. On your tablet or smartphone, go to the App Store or Google Play and install the Zoom Cloud Meetings app.

There is no cost to downloading Zoom on your device.

## DRAFT - 2.17.2022

## **[Test Your Camera and Microphone]**

Whether or not you download Zoom, you should test your camera and microphone before the proceeding. One way to do this is to join a test meeting. Just go to [https://zoom.us/test.](https://zoom.us/test) A Zoom test meeting is just a test and no one else will be in the meeting.

When joining a test meeting, be sure to follow the prompts to allow Zoom to access your microphone and camera. On a computer, you may need to select "Join with Video." You should see yourself on the screen. This tells you that your camera is working.

If this is your first time using Zoom on your device, Zoom may automatically run a test to confirm that your sound is working. You can also select the small "up arrow" icon next to the microphone icon on the toolbar at the bottom of the screen. On the menu that appears, select "Test Speaker & Microphone." You will hear sounds and be prompted to say something to verify that you can hear and be heard.

Next to the microphone icon, you will see a camera icon. When there is a red slash through either icon, that means they are off. If there is no red slash through them, they are on. For your court proceeding, make sure that your camera is on and that your microphone is off (muted) until it is your turn to speak. Practice turning your microphone and camera off and on by selecting or tapping these icons.

## **[Choose a Quiet Location]**

You should plan to join your remote court proceeding from a quiet location. Choose somewhere that you can be at for some time without having to do other things, like work or drive. Do not choose a busy area of your home or a public location. Remember you will be on camera during the proceedings, so make sure the background of the location you choose will be appropriate for court.

## **[Check Your Internet Connection or Phone Signal]**

You will need a strong internet connection to use Zoom for your remote court proceeding. Check that you can connect to the internet in the location you choose. If you are connecting using cellular data, be sure that you are in an area where you will have enough signal to connect to the meeting without issues with your audio and video. Also, be sure to turn off other devices and applications that may be using the internet at the same time as your court proceeding.

## **[Plan to Dress Appropriately]**

DRAFT - 2.17.2022

Even though you are not going to court in person, you should still dress appropriately. You do not need to wear a suit, but you should dress in a way that shows respect for the court.

## **[Have Your Materials Ready]**

Make sure you have all documents you might need ready for the appointment, including your Zoom meeting link or meeting ID and passcode. Have paper and a pen or pencil available for taking notes. Charge your device and have a power cable nearby. If you need to show a document as part of your court proceeding, check with the court to find out the best way to do this. The court may want you to send them by email before the proceeding.

## **[Closing]**

We hope this video has helped you get ready to attend your remote court proceeding on Zoom. You may also want to watch "How to Attend Your Remote Court Proceeding on Zoom," as well as review the accompanying resources. For questions, be sure to contact your local court.

Thank you!

## Explainer Video Script: How to Attend Your Remote Court Proceeding on Zoom

**Target Audience:** Self-represented litigants, including limited English proficient (LEP) court users

**Target Messaging:** An overview of how to attend a remote proceeding using Zoom, including logging into the meeting and joining interpretation **Format:** Video

**Parameters:** Approximately 5 minutes; English with audio overlay in up to eight languages in high demand in the California courts

Some courts may ask you to attend your court proceeding using Zoom. Zoom is a technology program that lets people connect to the same meeting from any location by video. This video will tell you how to join your proceeding at the scheduled time and how to join interpretation if you have asked for an interpreter.

To join the remote proceeding on Zoom, you will need a device for video and audio. This may be a computer (such as a laptop or desktop), tablet, or a smartphone. The device must have a camera (for video) and microphone (for audio). It must also have access to the internet or cellular data.

If you do not have access to one of these devices, you may be able to dial into a remote court proceeding on Zoom using a landline or mobile phone. Notify the court if you need this option, particularly if you need interpretation.

## **[Join the Meeting]**

About ten minutes before your scheduled court proceeding, go ahead and join the meeting by selecting the Zoom meeting link or entering it into a web browser. Or, if you downloaded the Zoom application, open it on your device. Then, enter the meeting ID and the meeting passcode, if required. You can find this information in the invitation you received from the court.

Keep in mind, if using the Zoom application, be sure that you have downloaded the latest updates, particularly if you have previously installed the application onto your device.

If you're using a computer and you did not download the Zoom application, you can go to <https://zoom.us/join> on any web browser. Enter the meeting ID and select "Join." Zoom will ask you if you would like to download the application or join via a web browser. Select "Join from Your Browser."

You may also be prompted to enter your name when joining, particularly if you have not connected to Zoom on your device before. Be sure to enter your full name and that it does not show up as "iPhone," your phone number, or another family member's name. This will help the court identify you.

Zoom will also prompt you to connect to audio and video. Be sure to allow access to your camera and select "Join with Video" if prompted. If asked how you want to join audio, select your device's audio or connect over Wi-Fi. On a phone or tablet, you may also connect using cellular data if you prefer. (Data rates apply.) If your device does not have a microphone, you can use a telephone for audio. Refer to the meeting invitation and call one of the phone numbers listed. Follow the prompts to enter your meeting ID and passcode, if required. Again, notify the court if you will be dialing in, especially if you need an interpreter.

When you join, you may need to wait until the court starts the meeting or lets you into the meeting. If this happens, you will see a notification to wait until the host lets you in. If there are other cases before yours, you may have to wait for some time until your case is called.

When the court lets you in, you will see the other participants on screen. Make sure you can see them clearly, and that they can see you. On a computer, you may need to select "Gallery View" from the "View" menu to see all participants. Selecting "Speaker View" will only show the person speaking. On a smartphone or tablet, you may have to swipe to see other participants.

Sit directly in front of your camera so that you are in full view. Make sure your microphone is muted, with a red slash over the microphone icon.

Note that the court may have certain settings selected that control what you can see and do. For example, the court may have the gallery view disabled. It may also have all participants' microphones set to mute. If so, you will get a message prompting you to unmute when it is your turn to speak.

## **[Joining Interpretation]**

If you have asked for an interpreter for your court proceeding, you must select a language channel when you join the meeting. On a computer, select the globe icon on the toolbar. Then select the language you wish to speak in and hear. On a tablet or smartphone, select the "More," or three dots, icon. Select "Language Interpretation" from the menu that appears, and then select your

language. Be sure to select "Done" to confirm your selection and be placed into your language channel.

Once in your language channel, you will hear the interpreter speaking. You will also hear the English-speaking parties at a very low volume. If you do not want to hear the English-speaking parties, select "Mute original audio" from the language interpretation menu.

## **[Participating in the Remote Proceeding]**

Throughout the proceeding, do not interrupt the judge or others as they are speaking. But *do* let the judge know if you have questions or technical difficulties. On Zoom, you can do this by using the "raise hand" icon, which you can get to by selecting the "reactions" icon on a computer or the three dots ("more" menu) on a smartphone. Using this will place a small hand next to your name and over your video, signaling to the judge and other participants that you have a question or a problem.

At the end of your court proceeding, the court may end the meeting or will tell you that you can leave. Select the red "Leave Meeting" button to exit the meeting.

## **[Closing]**

We hope this video has helped you get ready to attend your remote court proceeding on Zoom. You may also want to watch "Preparing for Your Remote Court Proceeding on Zoom," as well as review the accompanying resources. For questions, be sure to contact your local court.

Thank you!

# Rule 1.300 Review

April 2022 NATIONAL CENTER FOR STATE COURTS

## Rule 1.300 Overview

- Effective September 1, 2019, the Judicial Council of California adopted **Rule 1.300** into the California Rules of Court.
- Rule 1.300 states, "As soon as feasible, each court must adopt procedures to enable limited English proficient court litigants to access court-ordered and court-provided programs, services, and professionals to the same extent as persons who are proficient in English."
- The rule also provides practical guidance to courts on improving access to court-ordered programs and services.

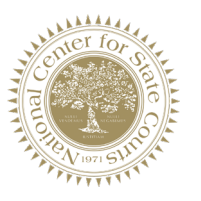

## Rule 1.300 Overview

• Rule 1.300 is further supplemented by three optional JCC forms:

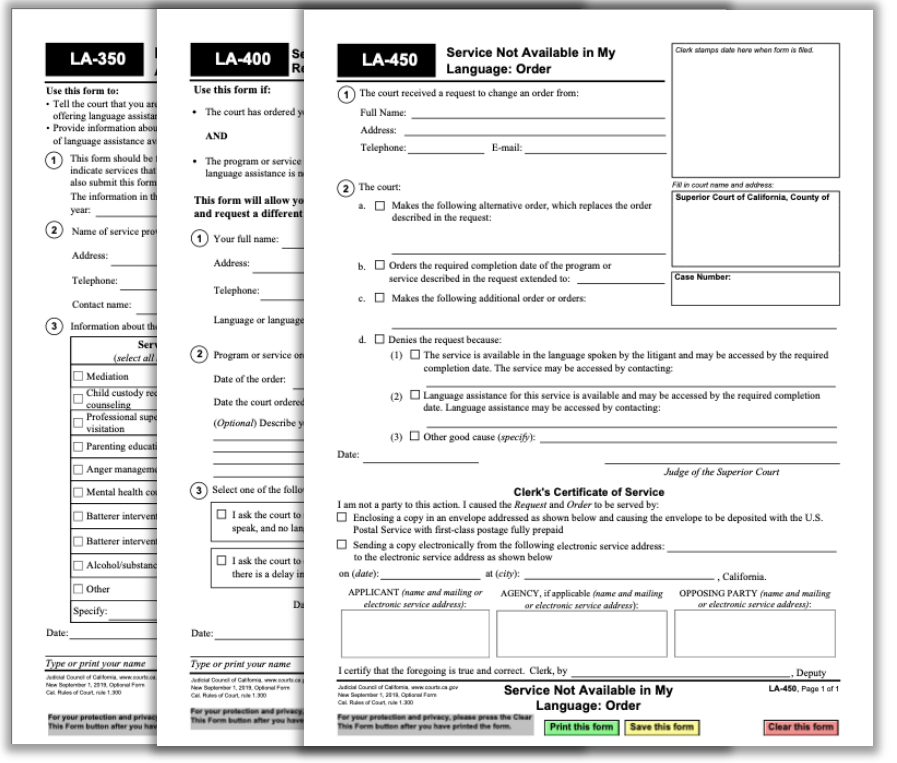

- Form LA-350: Notice of Available Language Assistance – Service Provider
- Form LA-400: Service Not Available in My Language: Request to Change Court Order
- Form LA-450: Service Not Available in My Language: Order

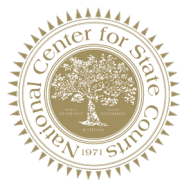

## Project Overview

**Project Goal:** To identify possible strategies for the successful statewide implementation of Rule 1.300

## **Project Tasks:**

- Rule 1.300 questions included in 2020 statewide language access survey
- Telephone interviews conducted with Language Access Representatives from a range of courts

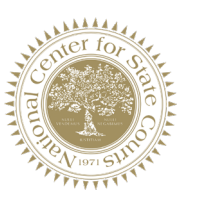

## Challenges and Successes

## **Challenges**

- Over 200 languages spoken in California
- Court-ordered services provided in a wide range of settings (including directly by the court and in private settings outside of the courthouse)
- Few services available in many areas

## **Successes**

- Several courts have developed policies to ensure language access to court-ordered and court-provided services
- California courts embrace technology to provide language access (SHARP)

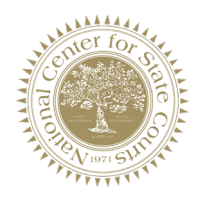

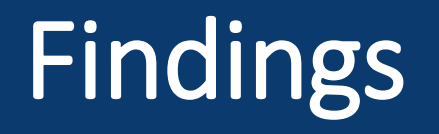

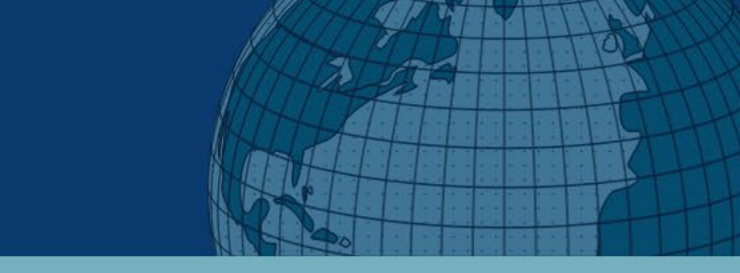

- Courts use various mechanisms for providing direct language services for many court-ordered programs and services conducted and provided by the court.
- Language services include in-person interpretation, remote interpretation, bilingual staff assistance, and translated forms and other materials.

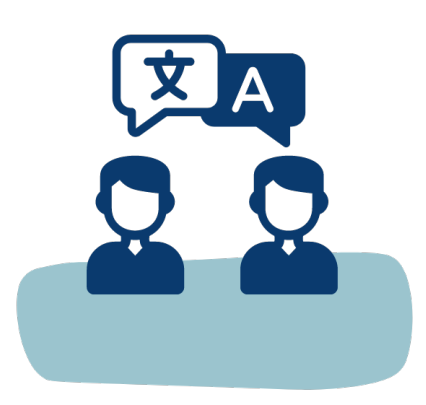

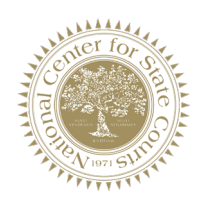

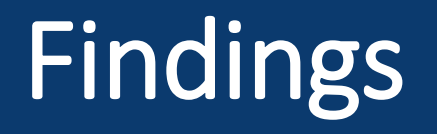

- Courts also have processes in place to support court users in identifying linguistically accessible programs.
- Examples include compiled lists of services, posted flyers, online information, and community outreach efforts.

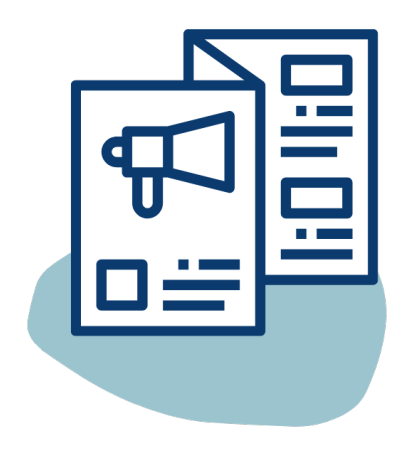

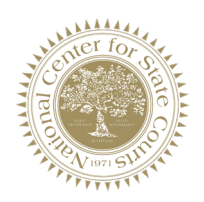

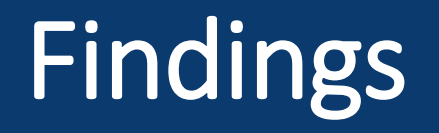

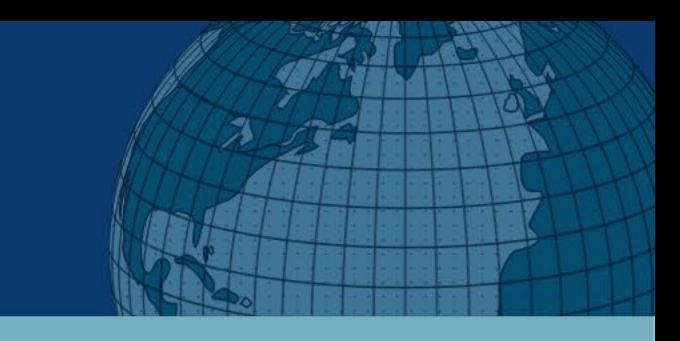

- Some courts noted using technology to leverage resources for linguistically accessible programs.
- Examples include resource sharing with other courts and providing prerecorded trainings and workshops in a language other than English.

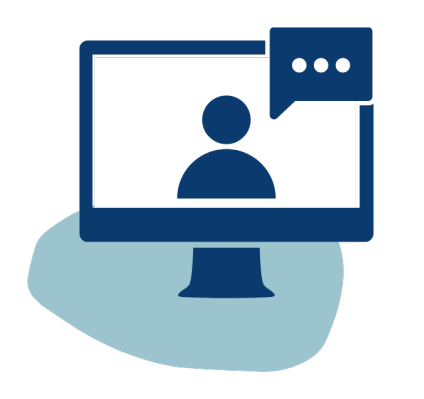

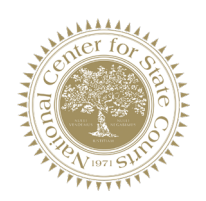

# Findings

- Courts expressed interest in:
	- A centralized statewide list of linguistically available programs
	- Peer-to-peer communication support (i.e., a listsery or ongoing meetings)
	- Outreach to service providers to educate them on language needs
	- Outreach to justice partners on Rule 1.300
	- Exploration of technology to leverage resources/share linguistically available programs

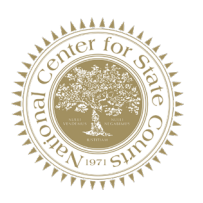

## **Considerations**

- The Judicial Council and the courts may consider:
	- Continued expansion of technology to assist with the virtual delivery of linguistically accessible programs statewide
	- Multilingual videos and online modules for court-ordered program content to be shared statewide
	- A centralized database or repository of linguistically accessible programs made available on an intranet for court use

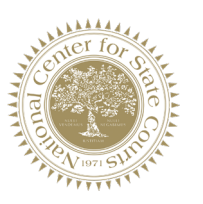

# Considerations (continued)

- Statewide guidance on identifying, vetting, and compiling linguistically accessible program options at the local level
- Facilitated information sharing (i.e., through listserv, roundtable discussions, meetings, etc.)
- Materials to inform service providers and justice partners on Rule 1.300

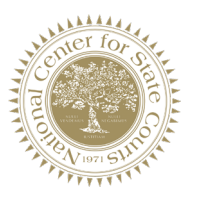

## Timeline

- **April 2022:** NCSC to present research on court usage of and availability of LEP services for subcommittee background and context
- **Spring/Summer 2022:** Judicial Council staff will work with the subcommittee to develop a project plan with select strategies
- **Summer/Fall 2022:** Staff to present project plan to PAF for consideration

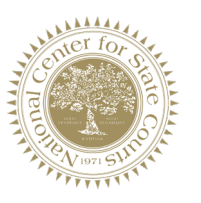

# Questions?

a s